# **X**/BORG 2023 THE WAY GRACE HOPPER FORWARD

#### LINUX KERNEL HACKING WORKSHOP

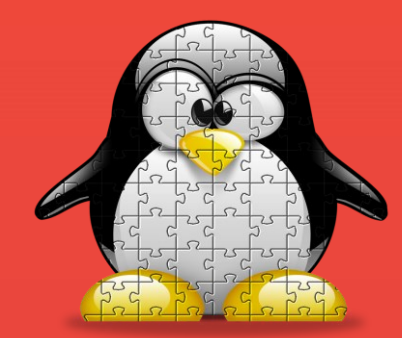

Tuba Yavuz Associate Professor ECE Department FICS & Nelms Institute University of Florida [tuba@ece.ufl.edu](mailto:tuba@ece.ufl.edu)

# **Outline**

- **What is this workshop about?**
- What is a device driver & how do drivers work in the Linux Kernel?
- Which system APIs get involved?
- Hands-on Activity: Writing & Testing a Character-special Device Driver

**THE WAY** 

- Wrap-up
- Questions & Answers

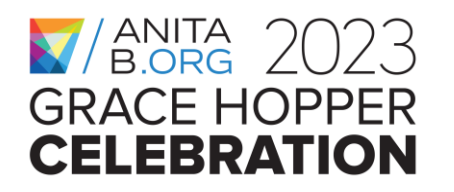

# **Why the Linux Kernel?**

- It is very popular; powering a wide range of systems from mobile phones, routers, and edge devices to personal computers, high-end servers, and the cloud
- It is open-source & one of the most complex piece of software on earth
- It has a very active community

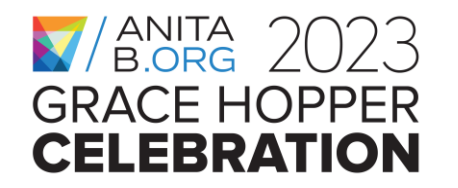

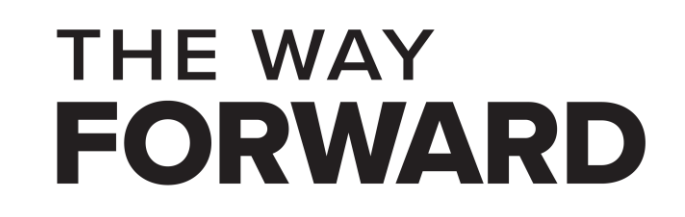

# **Why hacking the Linux Kernel?**

- Hacking can be performed for a good or a bad cause
- **Ethical hacking (the good)** is about finding vulnerabilities in a system and responsibly disclosing them to the developers & the vendors.
	- Changing the functionality of a system by adding new components.
- Unethical hacking (the bad) is about finding vulnerabilities in a system and exploiting them to inflict harm on the users of that system.

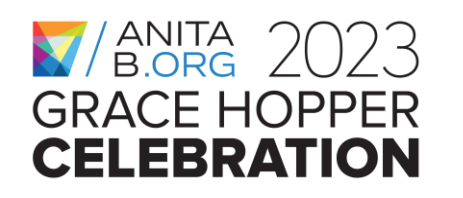

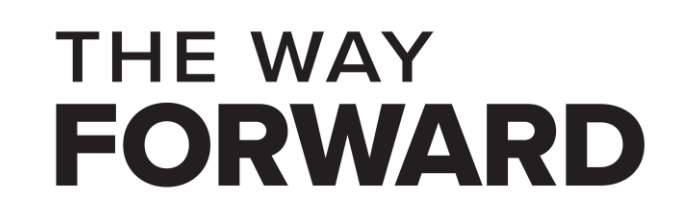

# **Importance of system programming**

- Every single computing platform relies on some system code
	- (real-time) operating system/kernel, libraries, etc.
- Testing system code is more challenging than applications
- Learning system APIs and their side-effects takes time
- Vulnerabilities & bugs in system code may have a high cost
- Computer science and engineering curriculums could be improved to provide more exposure to system programming

**THE WAY** 

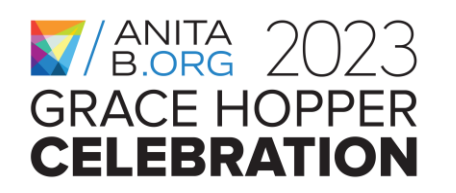

# **Research and Educational Interest**

- I received my Ph.D. in computer science from the University of California, Santa Barbara in 2004.
- I work in the intersection of formal methods, program analysis, and system security.
- I am an Associate Professor & the director of the System Reliability Lab at the University of Florida.
- My long-term career goal is to develop scalable techniques for detecting reliability and security issues in real-world system code & use these techniques in developing a workforce empowered by system programming and/or system analysis skills.
- As an ethical hacker and with the help of my research tools, I was able to detect vulnerabilities in the Linux kernel and in other systems code.
- I hope this workshop can provide some inspiration about learning more about system programming and getting involved in system development and/or analysis.

**THE WAY** 

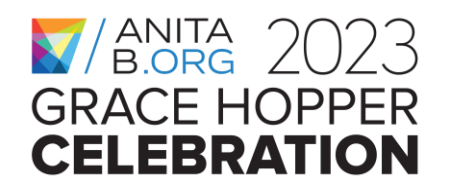

# **Outline**

- What is this workshop about?
- **What is a device driver & how do drivers work in the Linux Kernel?**
- Which system APIs get involved?
- Hands-on Activity: Writing & Testing a Character-special Device Driver

**THE WAY** 

- Wrap-up
- Questions & Answers

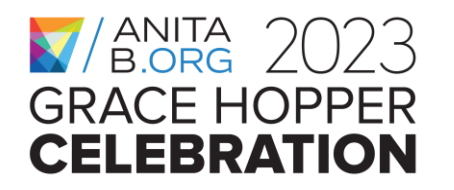

### **What is an Operating System (OS)/Kernel?**

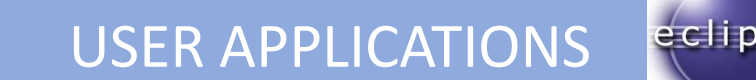

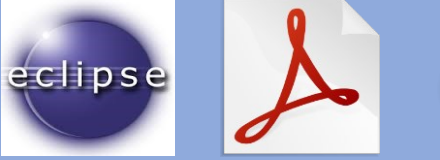

#### OPERATING SYSTEM/KERNEL

Manages the system resources and allows user processes request and use these resources while relying on certain security, reliability, and performance guarantees

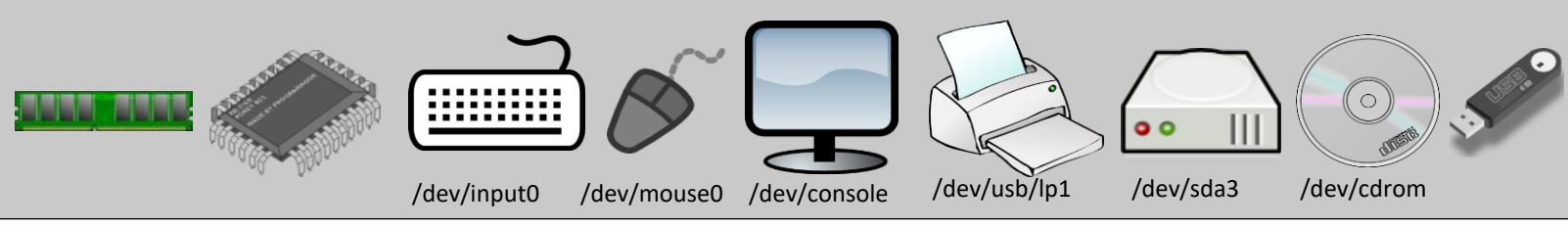

**Kernel space**

**User space**

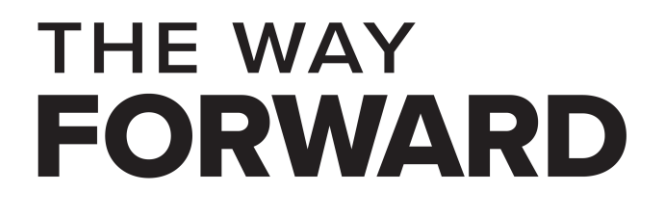

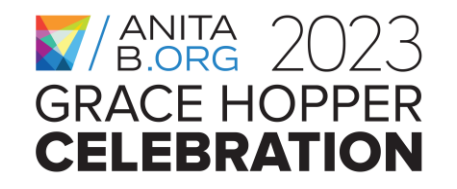

#### **How do User Procs. & Kernel communicate ?**

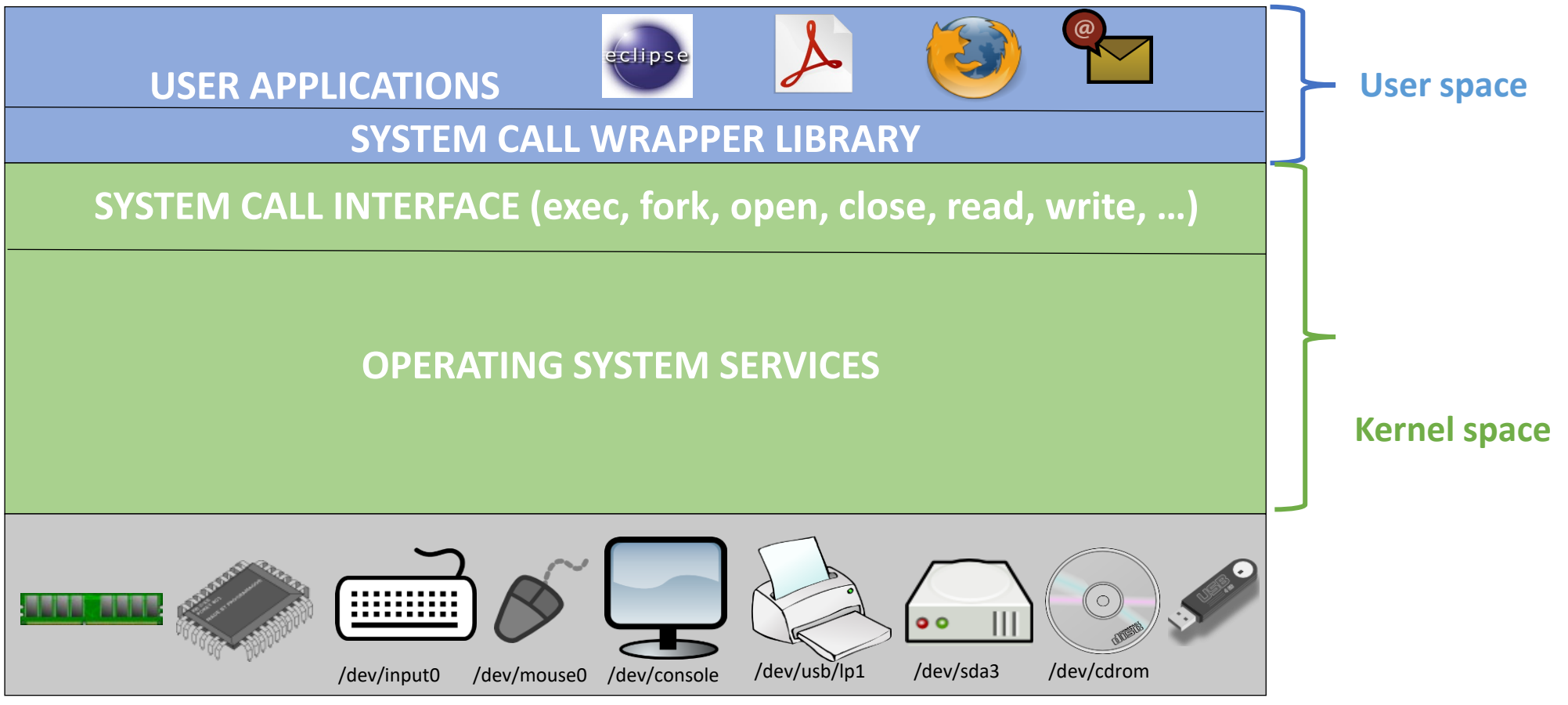

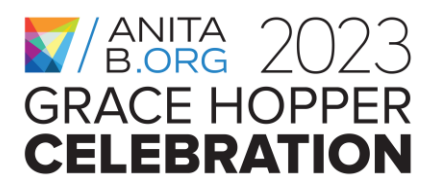

#### **THE WAY FORWARD**

# **What is a device driver?**

- A device driver is a piece of software that includes functionality to initialize, configure, and perform Input/Output with a device or a class of devices.
- Device drivers typically form one of the lower-level software layer within the operating system or the kernel.
- Some device drivers get statically linked with the kernel and others get loaded at runtime when the device gets connected to the host device the first time.

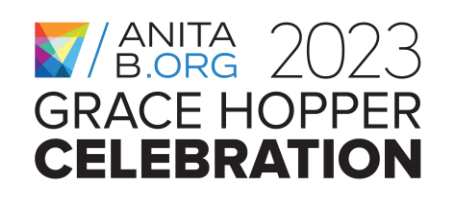

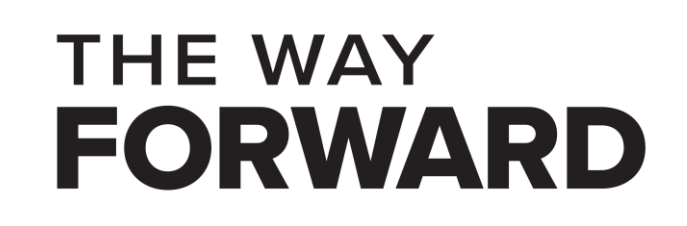

# **What is a device in the Linux Kernel?**

- A device is a special file in the Linux Kernel
- Like regular files, they appear in the file system hierarchy
- Unlike regular files, they do not store data on the file system
	- The data flows into and/or from the actual device
- The device driver is responsible for communicating with the device

**THE WAY** 

- It receives the data from the device
- It sends data to the device

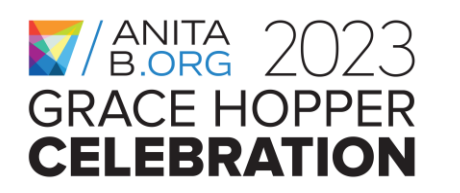

#### **Device Drivers in the Linux Kernel**

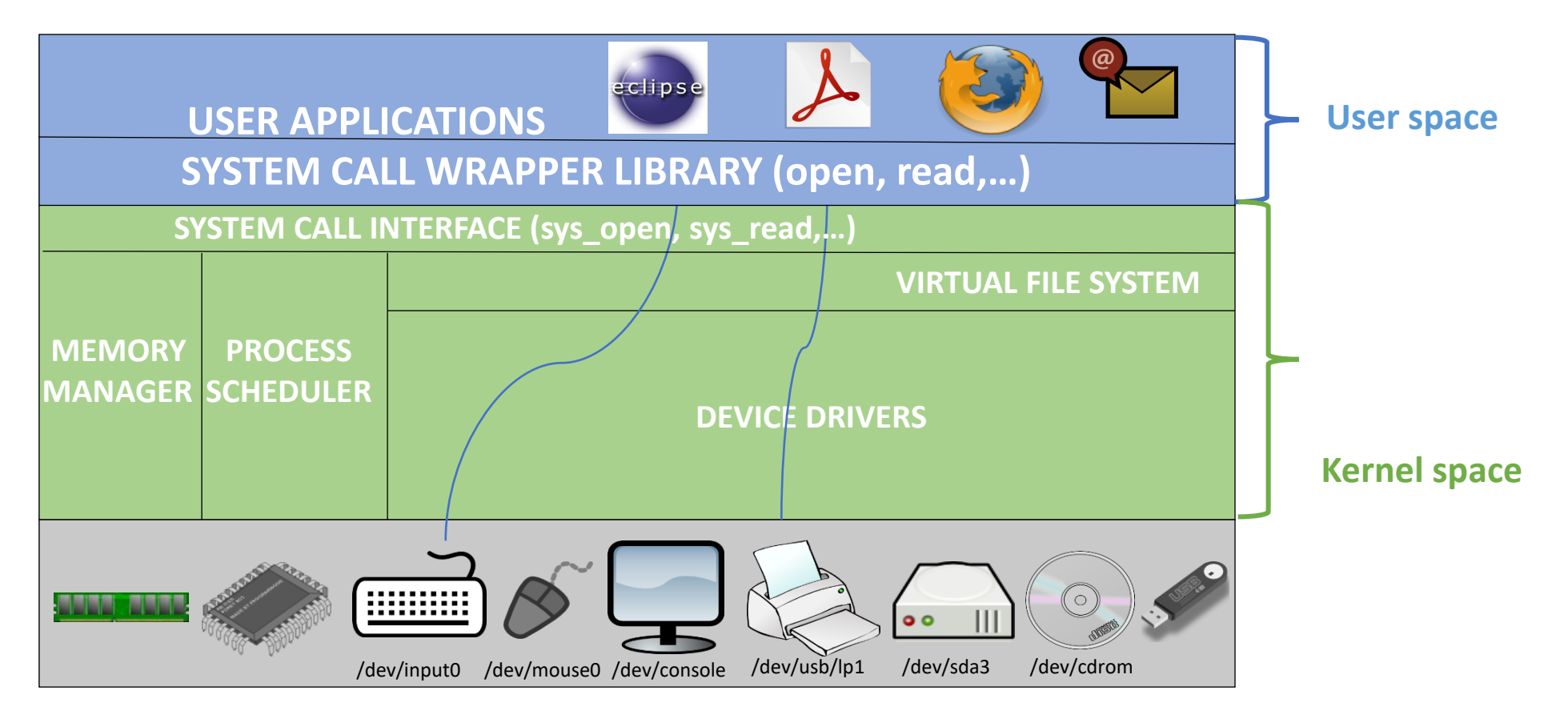

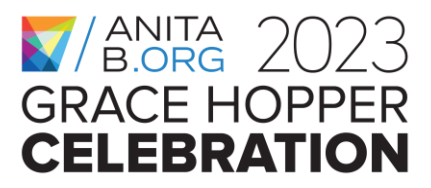

#### **THE WAY FORWARD**

#### **Device Drivers & Subsystems in the Linux Kernel**

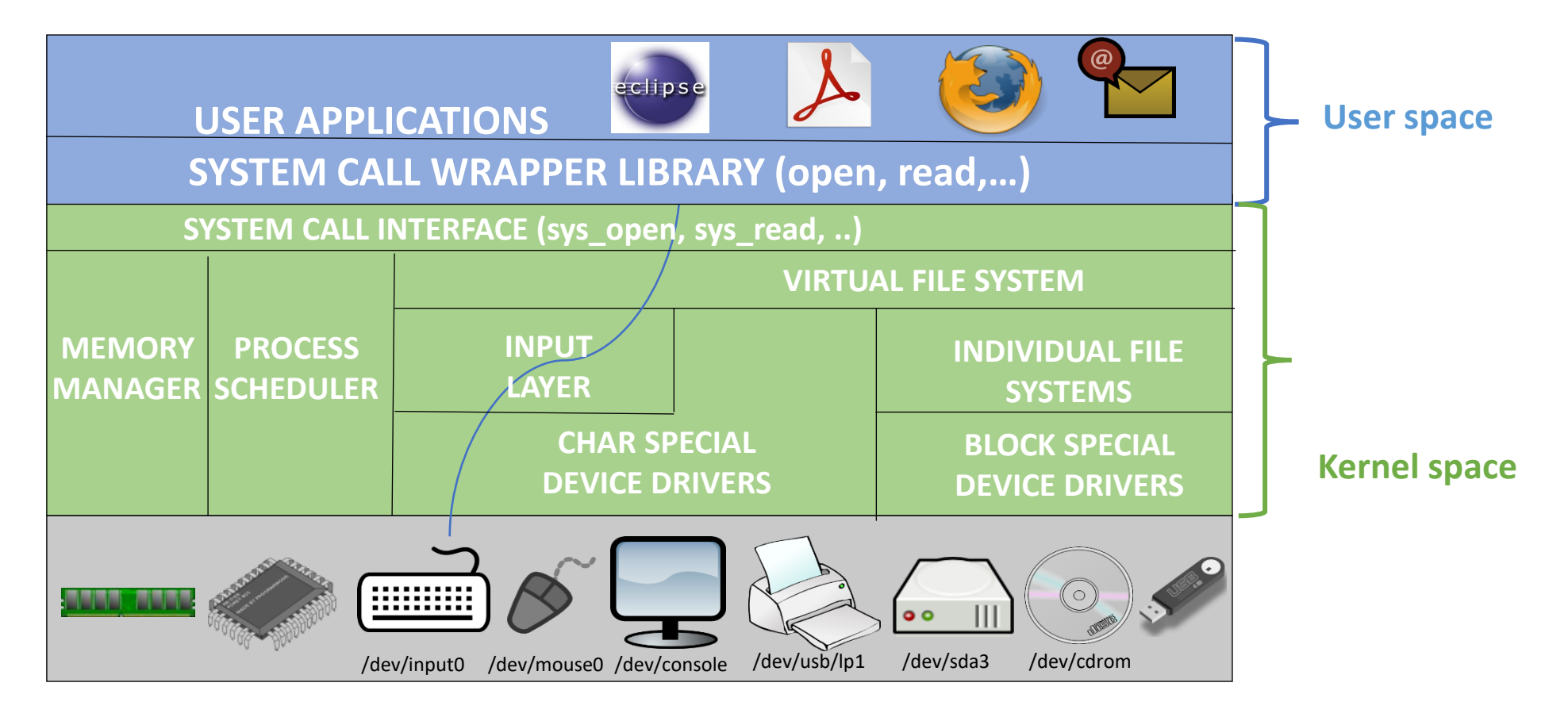

**THE WAY** 

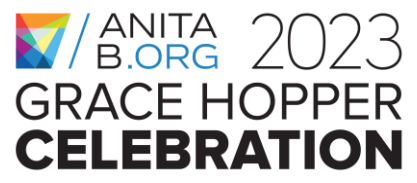

# **Outline**

- What is this workshop about?
- What is a device driver & how do drivers work in the Linux Kernel?
- **Which system APIs get involved?**
- Hands-on Activity: Writing & Testing a Character-special Device Driver

**THE WAY** 

- Wrap-up
- Questions & Answers

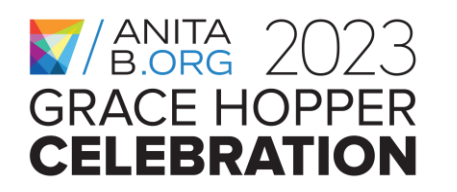

# **Writing a device driver**

- A device driver is a **kernel module** with well defined entry points
- An init function that gets executed at module load time
- An exit function that gets executed at module unload time
- Other functions that serve as entry point to some kernel layer
- Uses kernel API to allocate memory, to print to kernel logs, to register data structures, and so on.

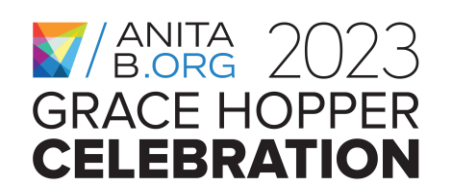

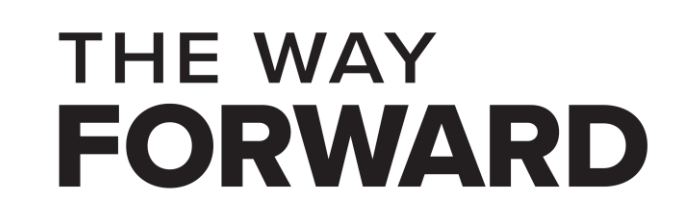

### **Entry points of a kernel module**

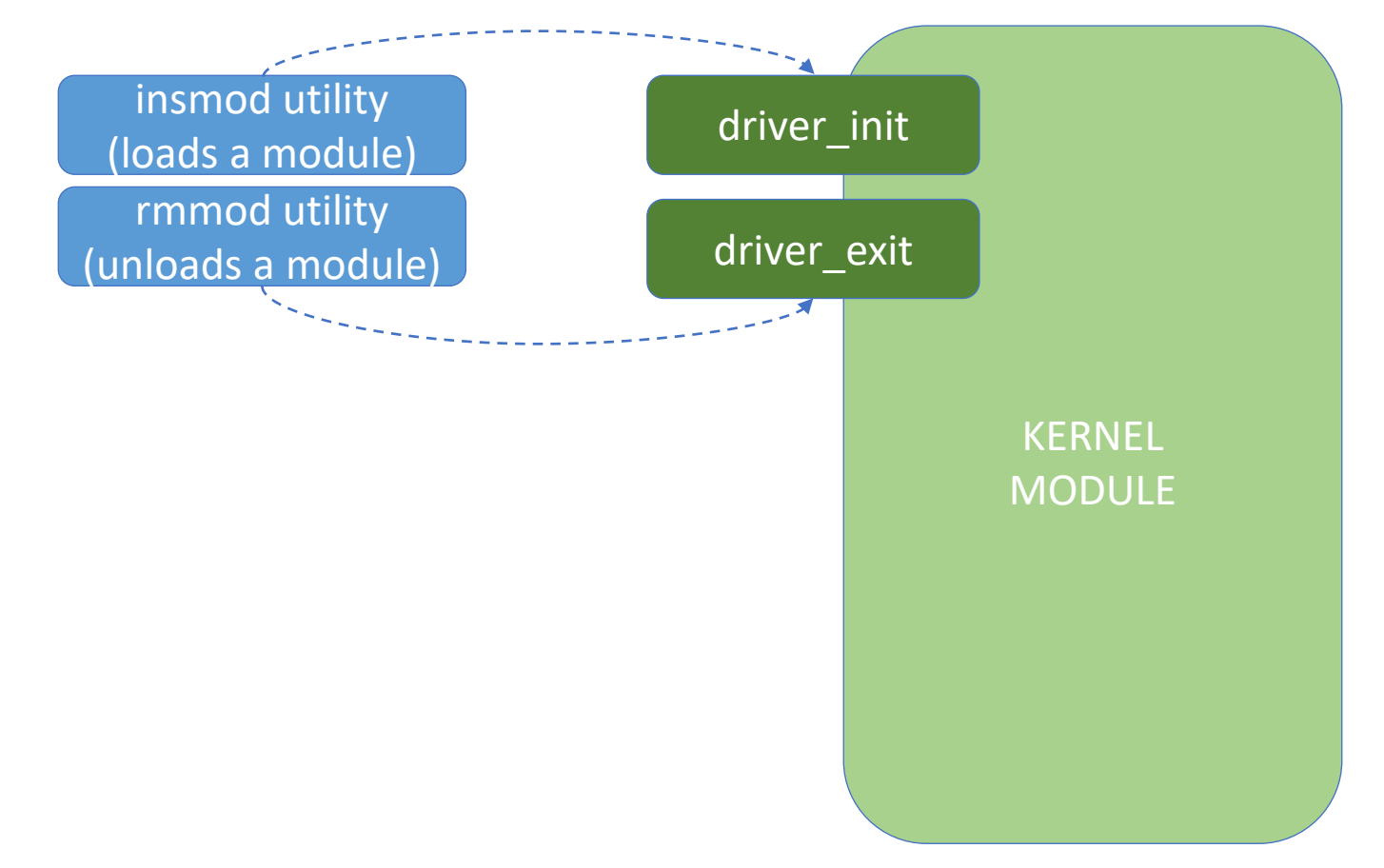

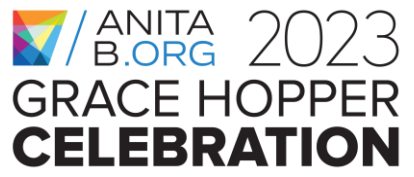

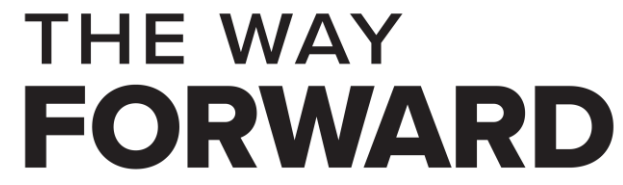

### **Entry points of a device driver**

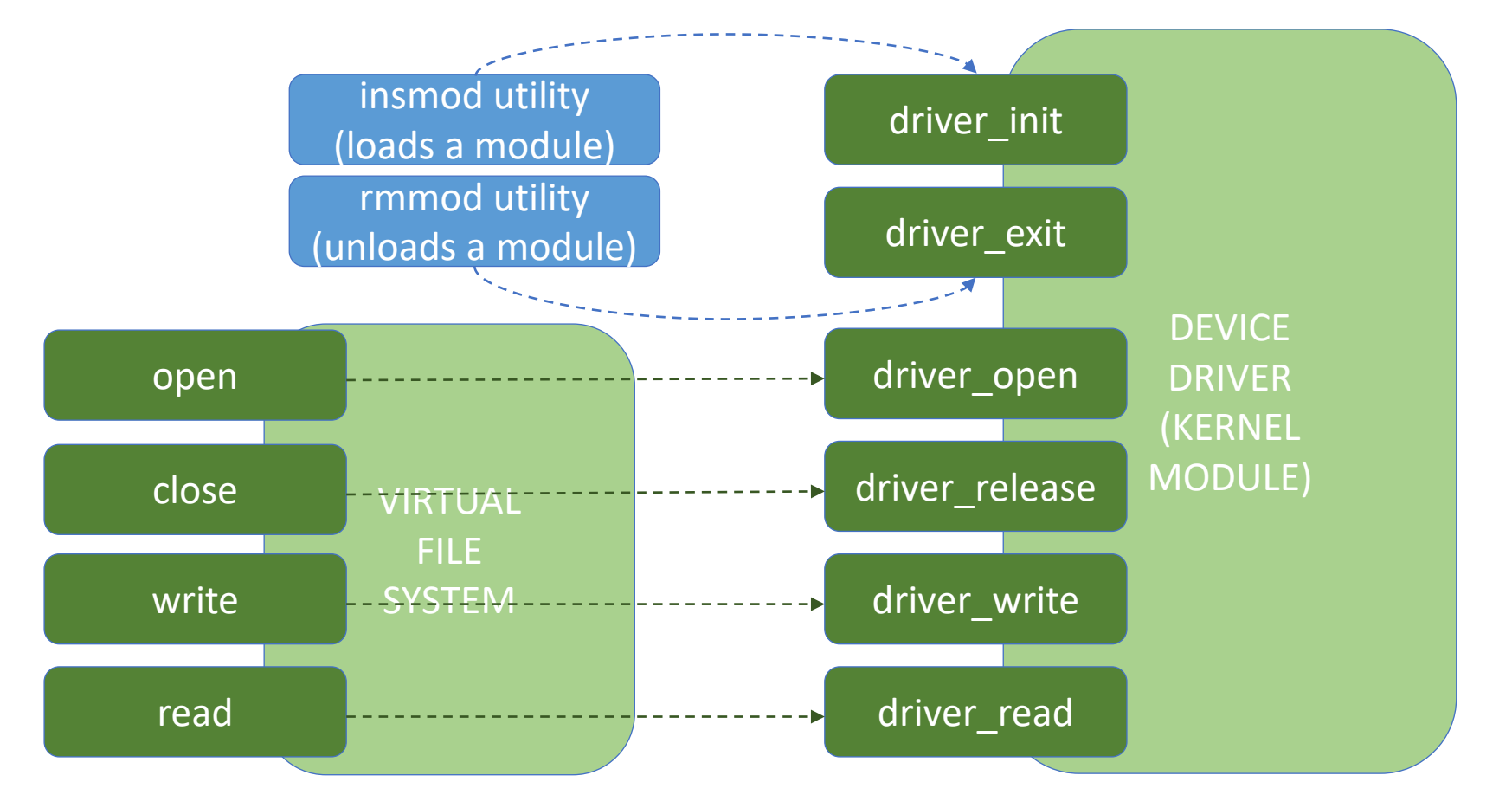

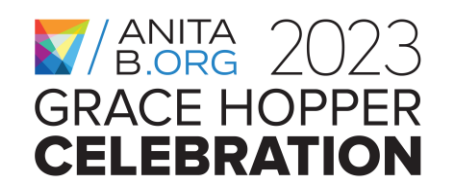

**THE WAY FORWARD** 

#### **APIs used in a character-special device driver**

- Printing messages to the kernel logs
- Allocating dynamic memory in the kernel
- Copy data to & from user space
- VFS data structures
- Reserving device (major & minor) numbers
- Creating device nodes
- Registering a character-special device

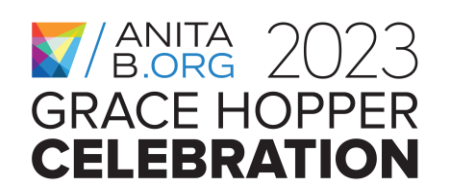

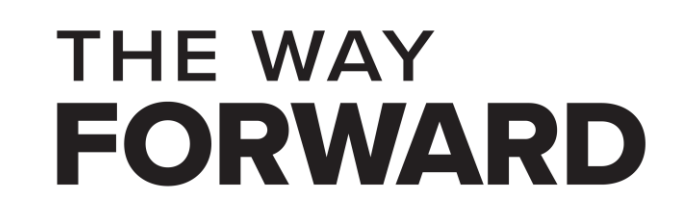

# **Printing messages to the kernel logs**

- In user space we may use printf to display messages on the terminal
- In kernel space we use printk to write messages to the kernel logs (NOT to the terminal!)
- We can check what is in the kernel logs from user space using the dmesg command (-T option to pretty print the time info):

**THE WAY** 

FORWARD

• \$ **dmesg -T**

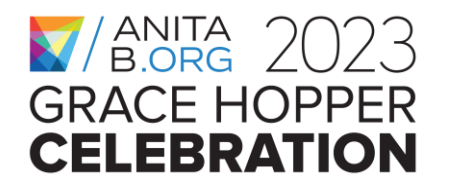

# **How printk works**

• printk(LEVEL Message);

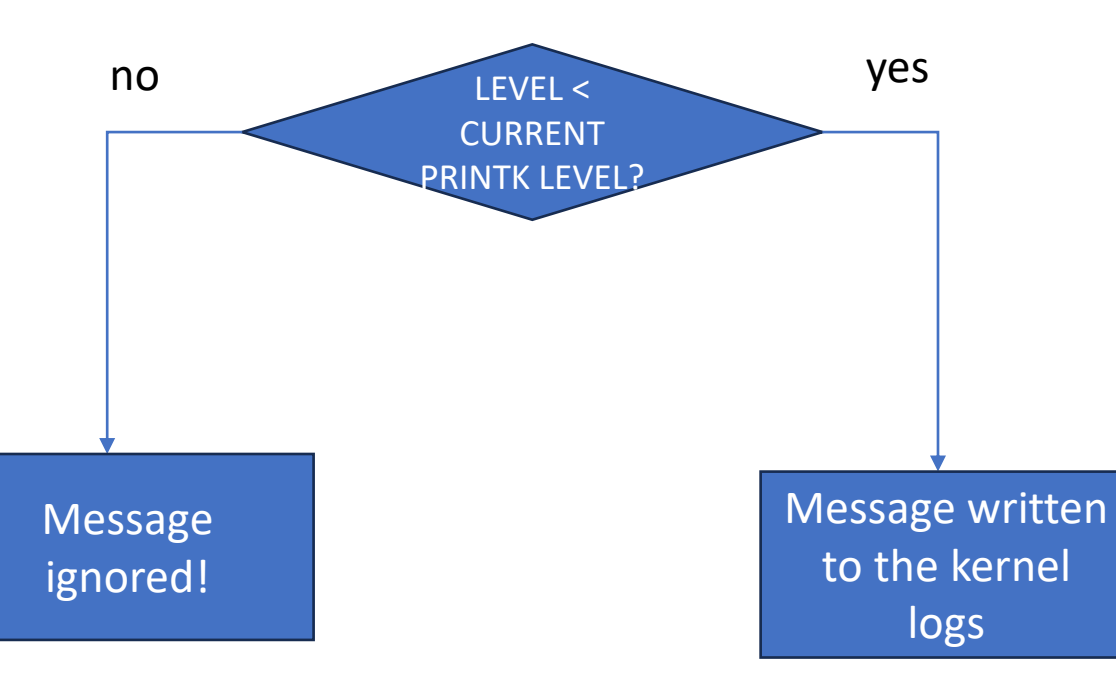

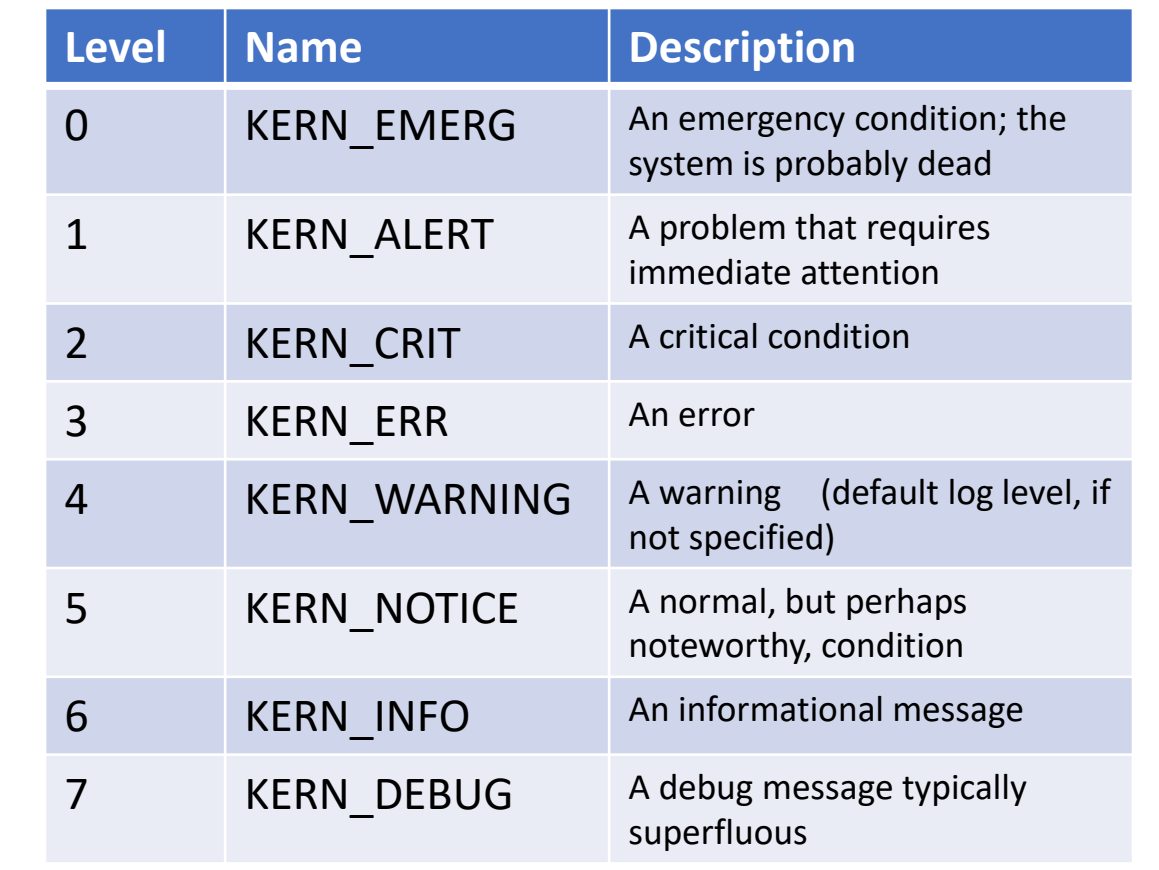

#### **THE WAY FORWARD**

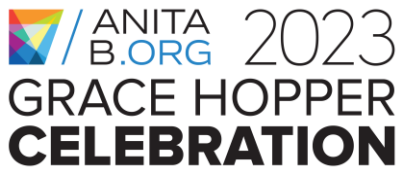

#### **How to check the current printk level**

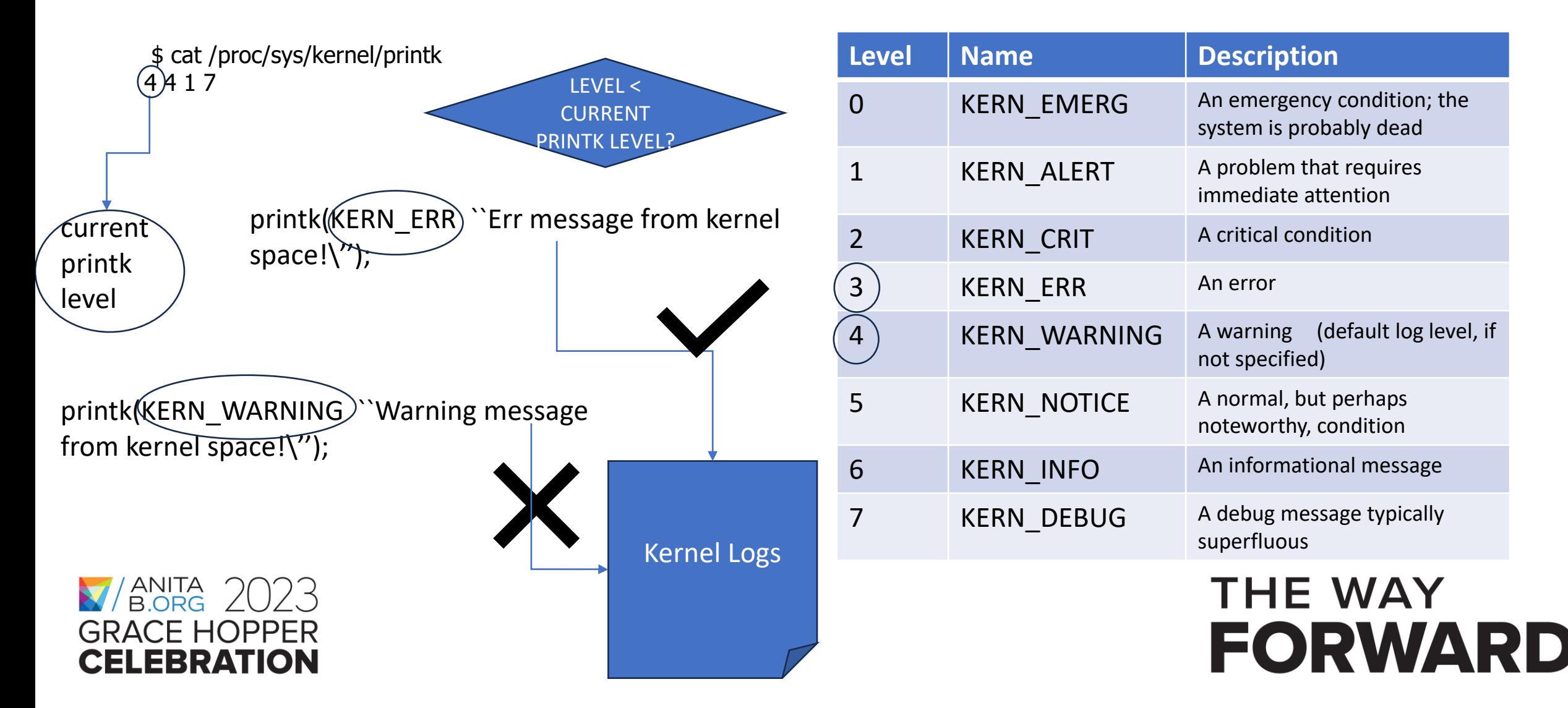

# **How to change the current printk level**

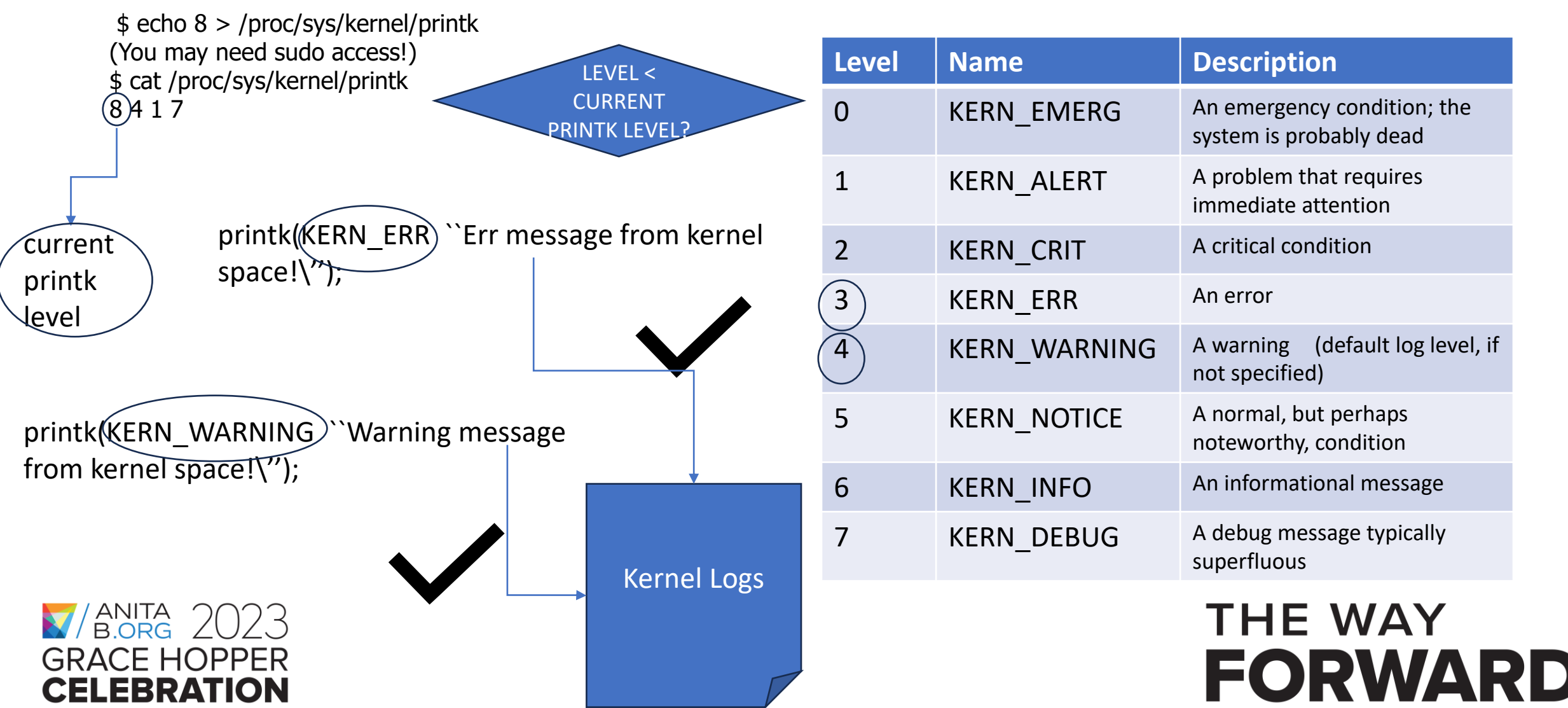

# **Allocating dynamic memory in the kernel**

- In kernel space, we can use kmalloc to allocate dynamic memory.
- Similar to malloc, the first argument specifies the size in bytes
- Unlike malloc, kmalloc has a 2<sup>nd</sup> argument to specify the context it is executed in. For our activity, we will use GFP\_KERNEL.
- Example: char \*buf =  $kmalloc(100, GFP~KERNEL);$ 
	- size  $= 100$  bytes
	- GFP\_KERNEL means if needed the current process can be put to sleep until memory becomes available

**THE WAY** 

FORWARD

• The allocated memory can be accessed by the kernel only & is physically contiguous.

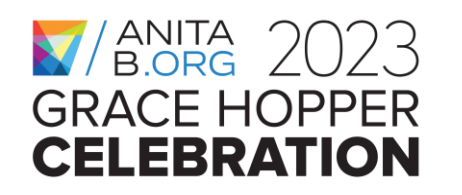

# **Copy data to & from user space**

- Kernel code can copy data to & from user space buffers
- Since we cannot trust addresses provided from user space when a system call is issued, we need help from the kernel to check if it is safe to use such addresses.
- To safely copy data from kernel space to user space:
	- unsigned long copy\_to\_user (void \_\_user  $*$  to, const void  $*$  from, unsigned long n);
	- return value: 0 on success
- To safely copy data from user space to kernel space:
	- unsigned long copy\_from\_user (void \* to, const void \_\_user \* from, unsigned long n);

**THE WAY** 

FORWARD

• return value: 0 on success

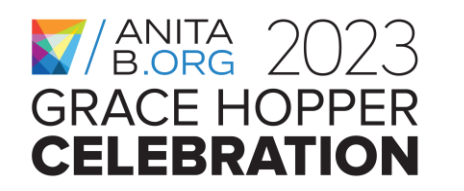

# **Virtual File System (VFS) data structures**

*User process opens a device to do I/O*

Int tux filedesc = open("/dev/tux", ...); read(tux\_filedesc, ...); or write(tux\_filedesc, ...); *A file descriptor no is a handle to a file/device. Once a device is opened, we can use it to read/write the file/device.*

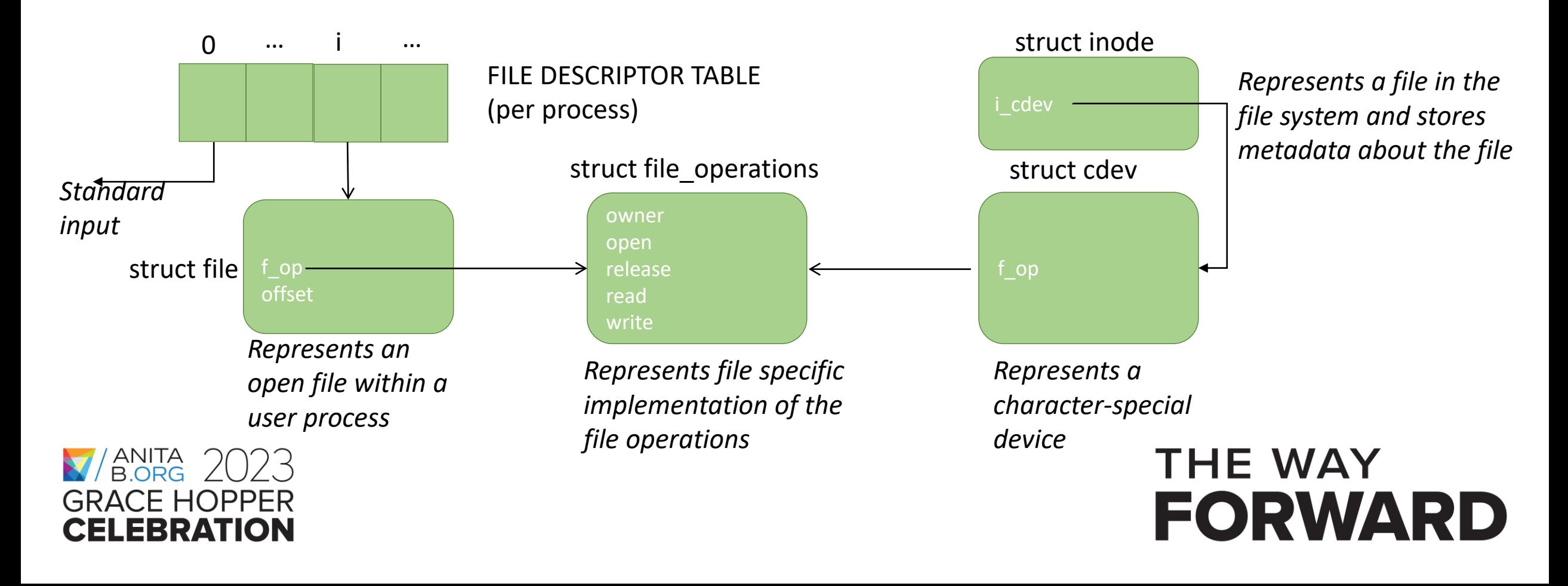

# **Major & minor numbers**

- The kernel uniquely identifies a device using a combination of the major and minor numbers
	- The major number represents the device driver
	- The minor number represents the device supported by a device driver

**THE WAY** 

- $\cdot$  dev t devno = MKDEV(major, minor)
- MAJOR(devno), MINOR(devno)

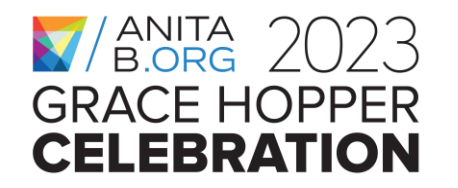

# **Reserving device (major & minor) numbers**

**THE WAY** 

FORWARD

int register\_chrdev\_region(dev\_t first, unsigned int count, char \*name)

- first: the first device no that's registered
- count: number of device no's registered
- name: device name
- Example
	- major = 500, minor = 0, count = 2
	- register\_chrdev\_region(MKDEV(500, 0), 2, "tuxdriver");
	- if successul, two device nos are registered for driver tuxdriver:
		- MKDEV(500, 0)
		- MKDEV(500,1)

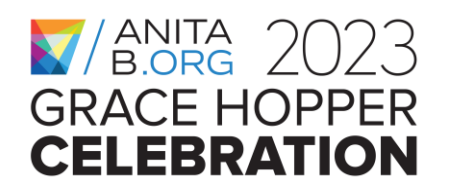

### **Creating device nodes**

- Once we know the device number(s) to use, we can create the device nodes on the file system
- To create device nodes from user space:

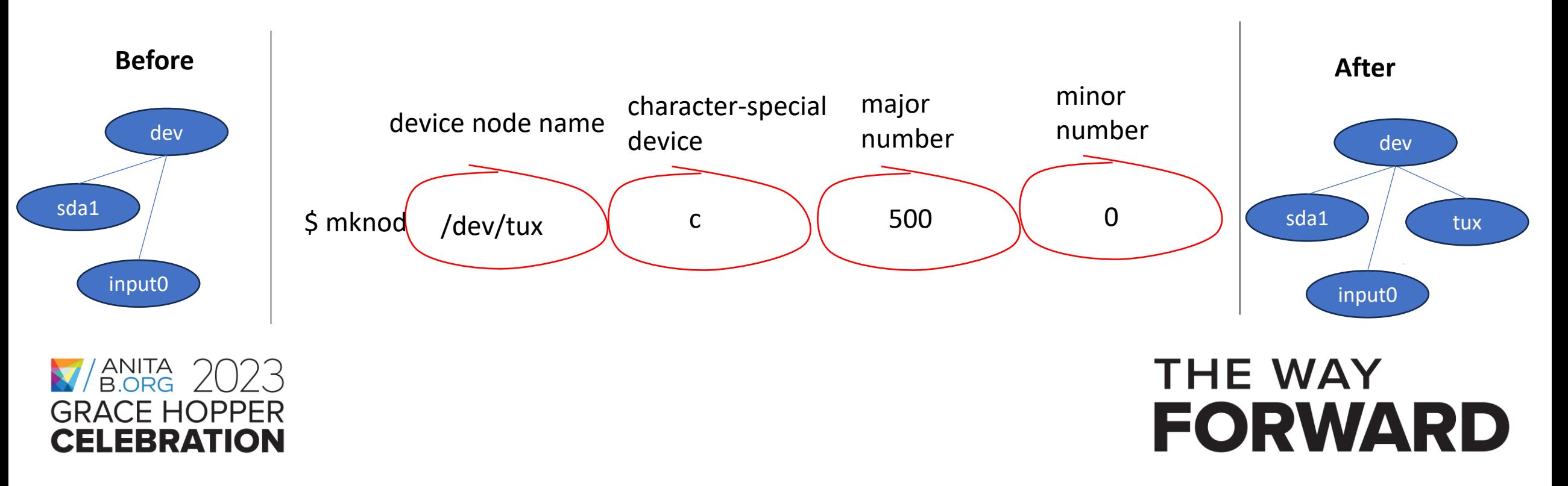

# **Registering a character-special device**

- First a cdev data structure needs to be created and initialized: • cdev\_alloc(): returns a pointer to struct cdev
- Then cdev must be initialized to point to the file operations:
	- cdev\_init(struct cdev \*, struct file\_operations \*);
- To register it with the kernel, we also need the device number:

**THE WAY** 

- cdev\_add(struct cdev \*, dev\_t first, int count);
- When we are done, we will recycle it:
	- cdev del(struct cdev  $*)$ ;

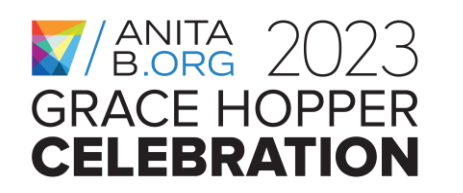

# **Outline**

- What is this workshop about?
- What is a device driver & how do drivers work in the Linux Kernel?
- Which system APIs get involved?
- **Hands-on Activity: Writing & Testing a Character-special Device Driver**

**THE WAY** 

- Wrap-up
- Questions & Answers

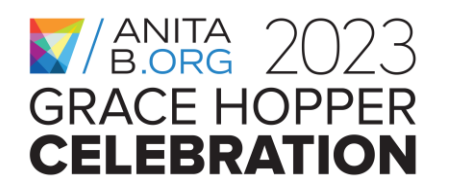

### **This is what we are going to do…**

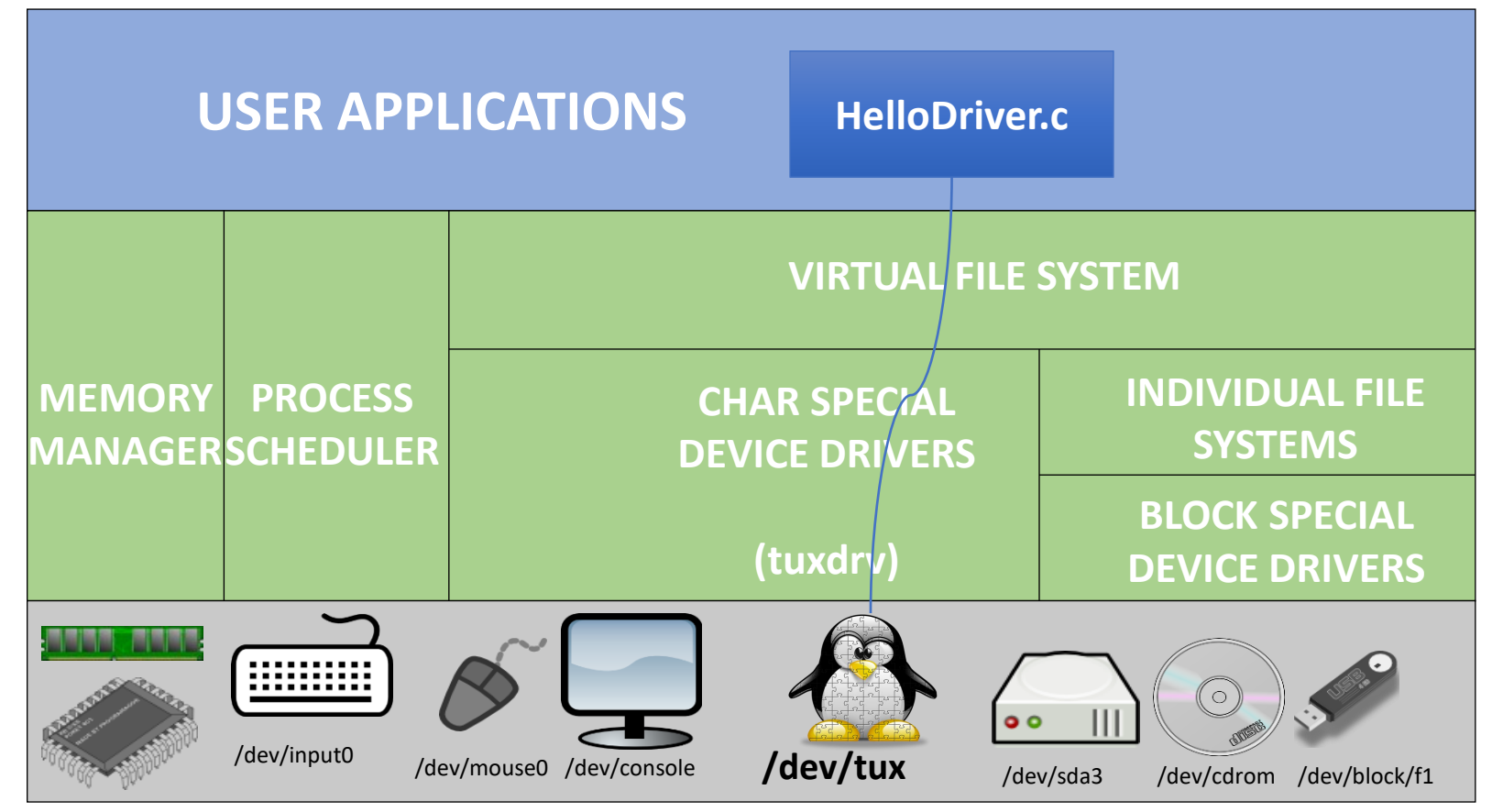

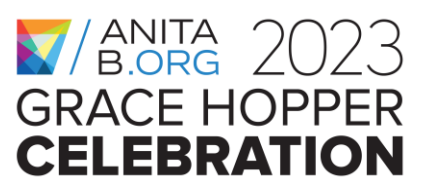

#### **THE WAY FORWARD**

# **Putting all major steps together**

**Step 0:** Prepare a virtual machine instance

**Step 2:** Compiling the device driver **Step 3:** Loading the device driver

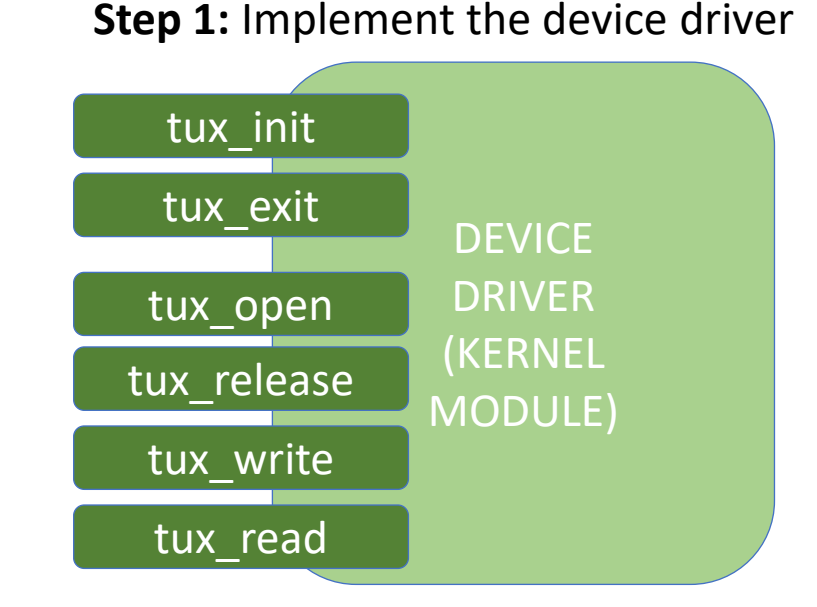

**Step 4:** Creating the device node **Step 5:** Testing the driver using shell commands

**Step 6:** Implementing a user space program to test the driver

**Step 7:** Hacking the driver to cause a Kernel Panic

**THE WAY** 

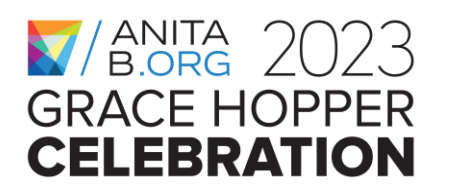

### **Hands-on Activity, Step 0.a**

- Install VirtualBox from <https://www.virtualbox.org/>
- Create a virtual machine (VM) Ubuntu instance.
- You will need to download the .iso file for an Ubuntu version (latest one is recommended) on to your host machine.
- You can find the iso files from <https://ubuntu.com/download/desktop> .When you try to run the virtual machine instance for the first time, you will be asked for the .iso file for installing Ubuntu.

**THE WAY** 

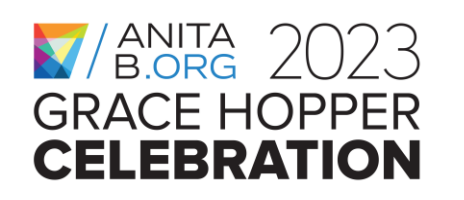

### **Hands-on Activity, Step 0.b**

Once you have the VM instance ready, install the following software on your VM if you do not already have the make & gcc: a.make (sudo apt install make) b.gcc (sudo apt install gcc)

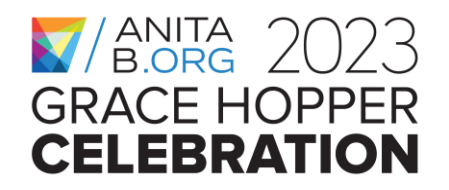

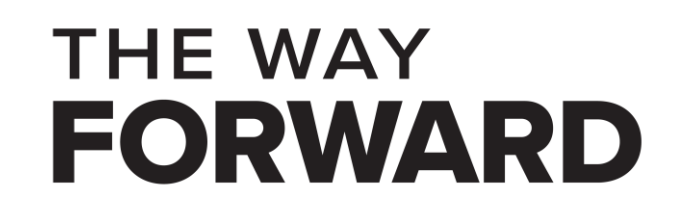

### **Hands-on Activity, Step 0.c**

You will need to use sudo when executing most of the commands, e.g., sudo command …

If you do not have sudo access on your VM you might instead use su to enter the root mode once and execute all commands without worrying about using sudo:

\$ su #root:user> command …

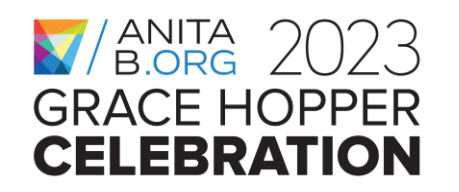

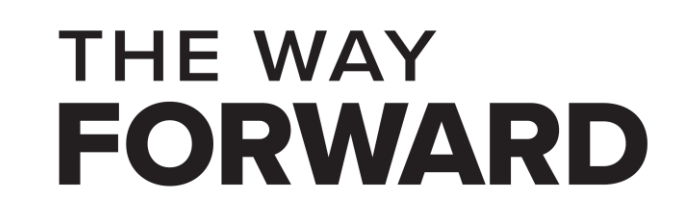
# **Putting all major steps together**

**Step 0:** Prepare a virtual machine instance

**Step 2:** Compiling the device driver **Step 3:** Loading the device driver

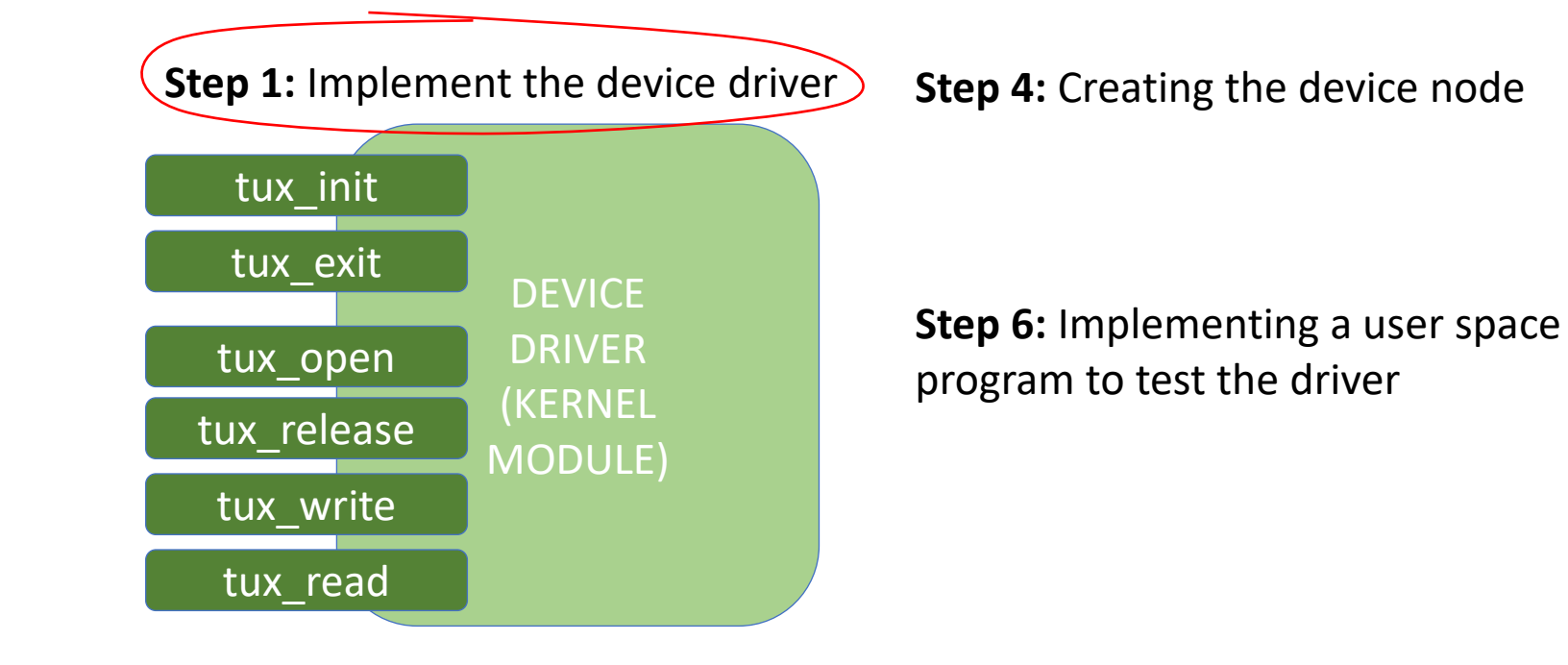

**Step 4:** Creating the device node **Step 5:** Testing the driver using shell commands

> **Step 7:** Hacking the driver to cause a Kernel Panic

> > **THE WAY**

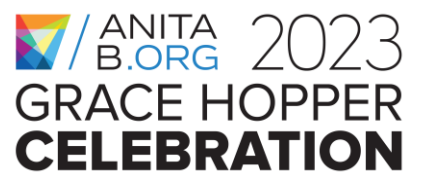

### **Hands-on Activity, Step 1**

- On your VM, create a new directory on your file system and let APATH denote the full path to this directory.
- Create tuxdriver.c under APATH using your favorite editor
	- Feel free to customize the printk messages

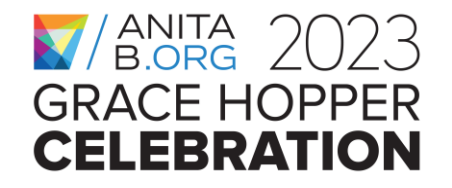

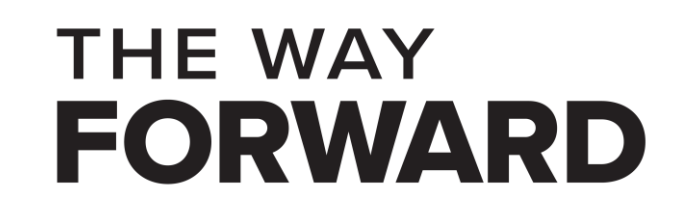

### **Linux header files to include**

#include <linux/module.h> /\* for modules  $*/$ #include <linux/fs.h>  $\frac{1}{2}$  /\* file operations \*/ #include <linux/uaccess.h>  $/*$  copy (to, from) user  $*/$ #include <linux/init.h>  $\frac{1}{2}$  module init, module exit  $\frac{k}{4}$ #include <linux/slab.h> /\* kmalloc \*/ #include <linux/cdev.h> /\* cdev utilities  $*/$ 

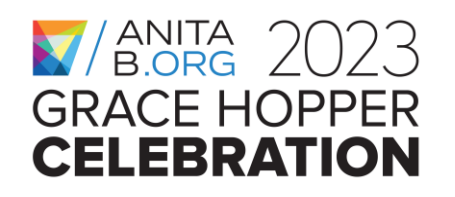

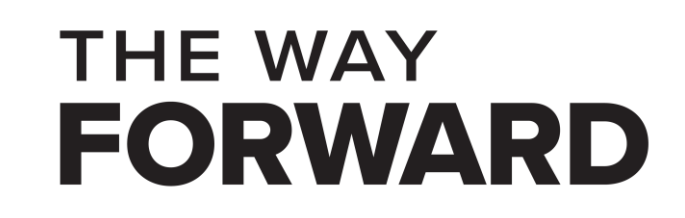

#### **Constant & Global Variable Declarations**

```
#define TUXDEV NAME "tux"
#define ramdisk_size (size_t)(16)
static char *ramdisk; static dev_t first;
static unsigned int count = 1;
static int tux_major = 500, tux_minor = 0;
static struct cdev *tux_cdev;
MODULE LICENSE("GPL v2");
```
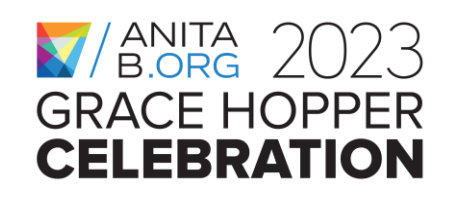

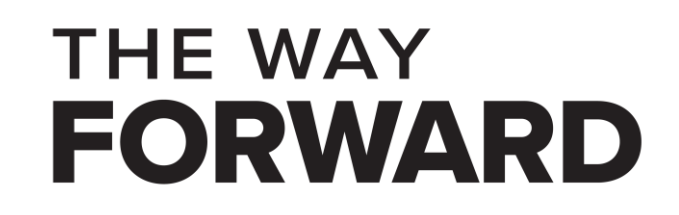

# **Initialization of File Operations**

```
static int tux_open(struct inode *inode, struct file *file);
static int tux_release(struct inode *inode, struct file *file);
static ssize_t tux_read(struct file *file, char __user *buf, size_t lbuf, loff_t *ppos);
static ssize_t tux_write(struct file *file, const char __user *buf, size_t lbuf, loff_t *ppos);
static const struct file_operations tux_fops = \{
```
**THE WAY** 

```
 .owner = THIS_MODULE, 
.read = tux_read,.write = tux write,
.open = tux open,
relcase = tux release,
```

```
};
```
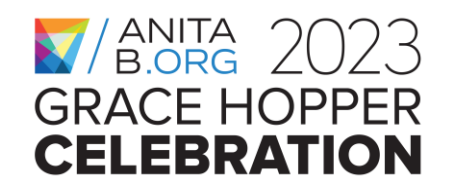

### **What tuxdriver does at load time..**

```
static int __init tux_init(void) {
   ramdisk = kmalloc(ramdisk_size, GFP_KERNEL); 
   first = MKDEV(tux_major, tux_minor); 
   register_chrdev_region(first, count, "tuxdriver"); 
  tux\_cdev = cdev\_alloc();
   cdev_init(tux_cdev, &tux_fops); 
   cdev_add(tux_cdev, first, count); 
  printk(KERN INFO "Succeeded in registering tux cdev using major no %d and minor no %d\n",
                      tux_major, tux_minor); 
   return 0;
```

```
}
```

```
module_init(tux_init);
```
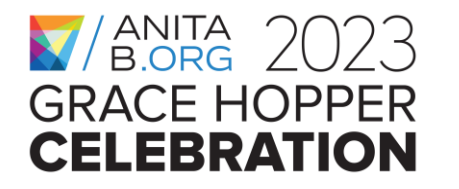

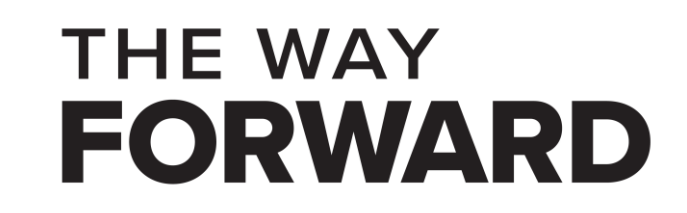

#### **What tuxdriver does at unload time..**

```
static void __exit tux_exit(void)
{<br>1
      cdev_del(tux_cdev);
      unregister_chrdev_region(first, count);
      printk(KERN_INFO "\ntux unregistered\n");
      kfree(ramdisk);
}
module_exit(tux_exit);
```
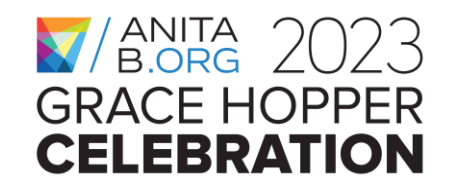

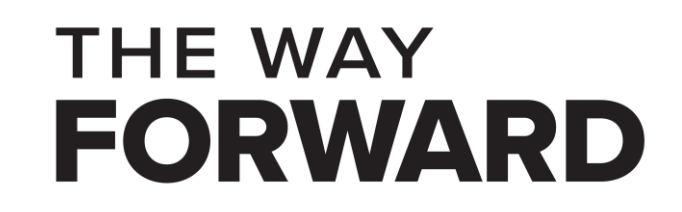

#### **What tuxdriver does on opening/closing a tux dev**

```
static int tux_open(struct inode *inode, struct file *file)
\{printk(KERN_INFO " OPENING device: %s:\n\n", TUXDEV_NAME);
        return 0;
}
```
static int tux\_release(struct inode \*inode, struct file \*file)

```
printk(KERN_INFO " CLOSING device: %s:\n\n", TUXDEV_NAME);
return 0;
```
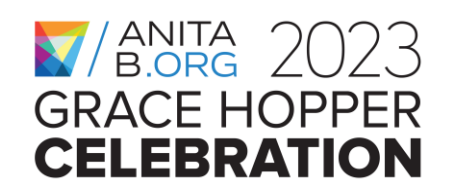

{

}

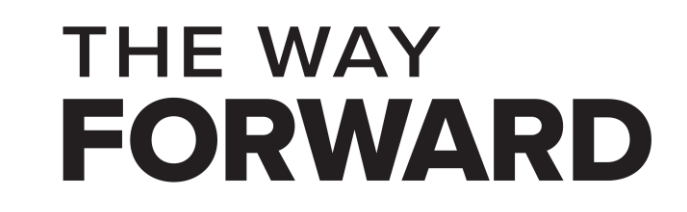

#### **What tuxdriver does upon writing on a tux dev**

static ssize\_t tux\_write(struct file \*file, const char \_\_user \* buf, size\_t lbuf, loff\_t \* ppos) { int nbytes;

```
if ((lbuf + *ppos) > ramdisk_size) {
```
printk(KERN\_INFO "trying to write past end of device, aborting because this is just a stub!\n"); return 0;

```
}
nbytes = \lvert \text{buf} \rvert - copy_from_user(ramdisk + *ppos, buf, lbuf);
*ppos += nbytes;
 printk(KERN_INFO "\n WRITING tux, nbytes=%d, pos=%d\n", nbytes, (int)*ppos);
 return nbytes;
```

```
\frac{1}{18} ANITA \frac{1}{2} \binom{1}{2}GRACE HOPPER
CELEBRATION
```
}

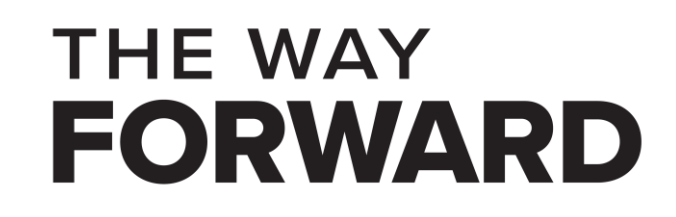

#### **What tuxdriver does upon reading from a tux dev**

static ssize\_t tux\_read(struct file \*file, char \_\_user \* buf, size\_t lbuf, loff\_t \* ppos) { int nbytes;

```
if ((lbuf + *ppos) > ramdisk_size) {
```
printk(KERN\_INFO "trying to read past end of device, aborting because this is just a stub!\n"); return 0;

```
}
nbytes = \lvert \text{buf} \rvert - copy_to_user(buf, ramdisk + *ppos, lbuf);
*ppos += nbytes;
 printk(KERN_INFO "\n READING from tux, nbytes=%d, pos=%d\n", nbytes, (int)*ppos);
 return nbytes;
```

```
\frac{1}{18} ANITA \frac{1}{2} \binom{1}{2}GRACE HOPPER
CELEBRATION
```
}

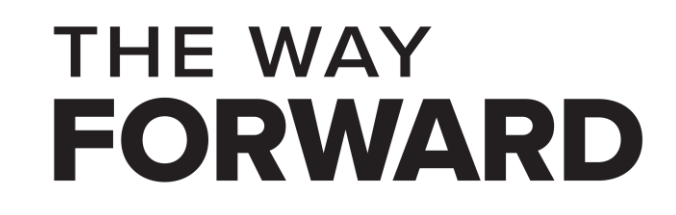

# **Putting all major steps together**

**Step 0:** Prepare a virtual machine instance

**Step 2:** Compiling the device driver **Step 3:** Loading the device driver

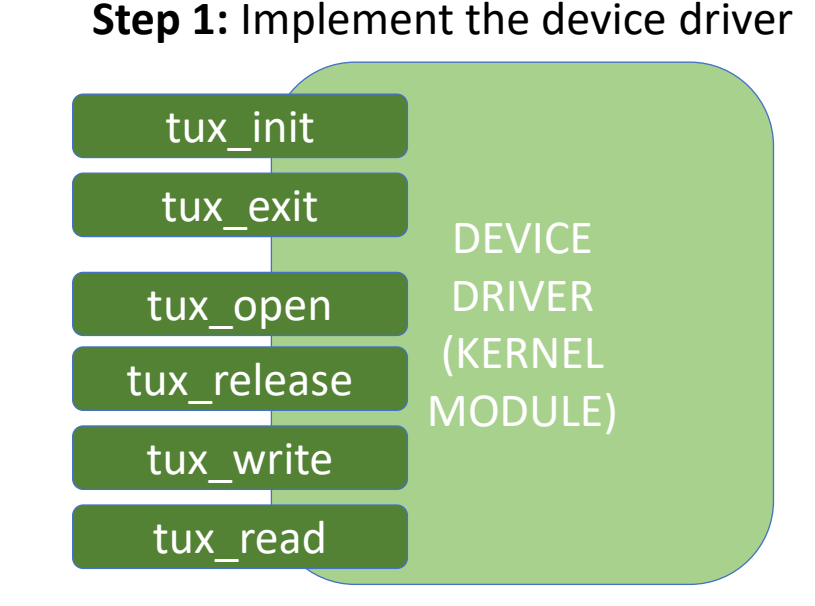

**Step 4:** Creating the device node **Step 5:** Testing the driver using shell commands

**Step 6:** Implementing a user space program to test the driver

**Step 7:** Hacking the driver to cause a Kernel Panic

**THE WAY** 

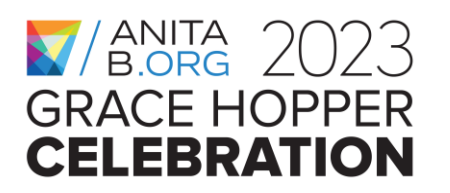

#### **Hands-on Activity, Step 2.a**

Check to see if you have the kernel header files on your system:

- a. \$ ls -l /usr/src/linux-headers-\$(uname -r)
	- i.If you see some files including a Makefile, it means you already have the linux header files. If not (No such file or directory), get the linux header files:
	- ii.\$ sudo apt-get install linux-headers-\$(uname -r) iii.You can execute the above ls -l command to see if this was successful.

**THE WAY** 

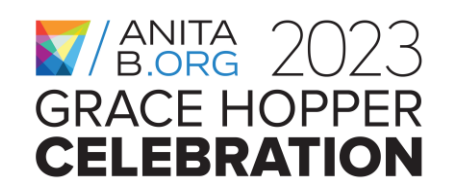

### **Hands-on Activity, Step 2.b**

Create a very simple Makefile under APATH

a.You can use your favorite editor. We use the pico or nano editor in the examples

b.pico Makefile

- You just need a single line in your Makefile:
- $\cdot$  obj-m  $+=$  tuxdriver.o
- This line says that tuxdriver.o will be one of the modules that will be generated in the current directory.

**THE WAY** 

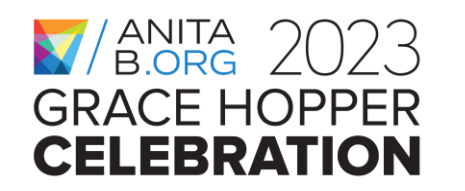

### **Hands-on Activity, Step 2.c**

Now, let's use the Makefile of the kernel to build the module for our driver. Assuming you are under APATH:

- a.make -C /usr/src/linux-headers-\$(uname -r) M=\$PWD modules
- b.Note that -C tells the make utility to go to that directory and use the Makefile in that directory. With  $M=\$PWD$ , it tells make to come back to the current directory to build the modules target. Remember in the simple Makefile you created, with the line obj-m  $+=$  tuxdriver.o, we just listed our driver as one of the kernel modules to be built.

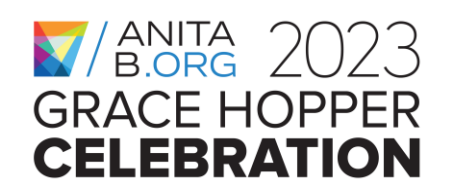

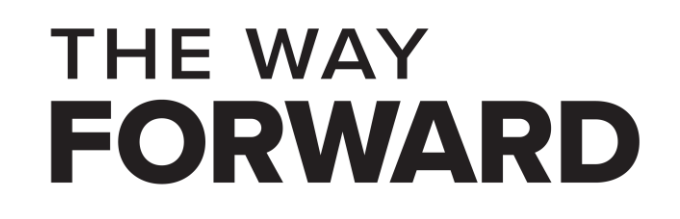

### **Hands-on Activity, Step 2.d**

Check if the build was successful. If you can see tuxdriver.ko under APATH then YES:

- \$ ls -l tuxdriver.ko
- If you get compilation error regarding a missing kernel header file, e.g., generated/autoconf.h then you better remove Linux header files and reinstall
	- \$ sudo apt remove linux-headers-\$(uname –r)
	- \$ sudo apt-get install linux-headers-\$(uname –r)

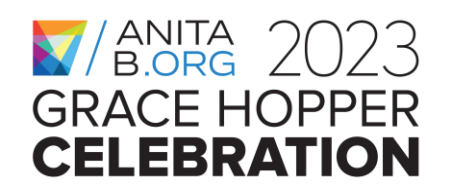

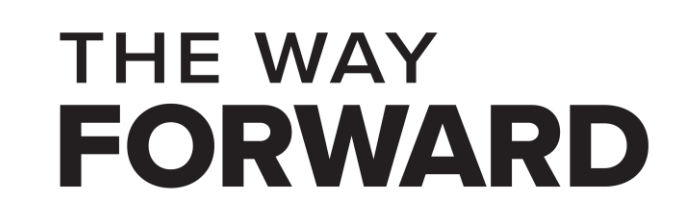

### **Compiling tuxdriver on the VM**

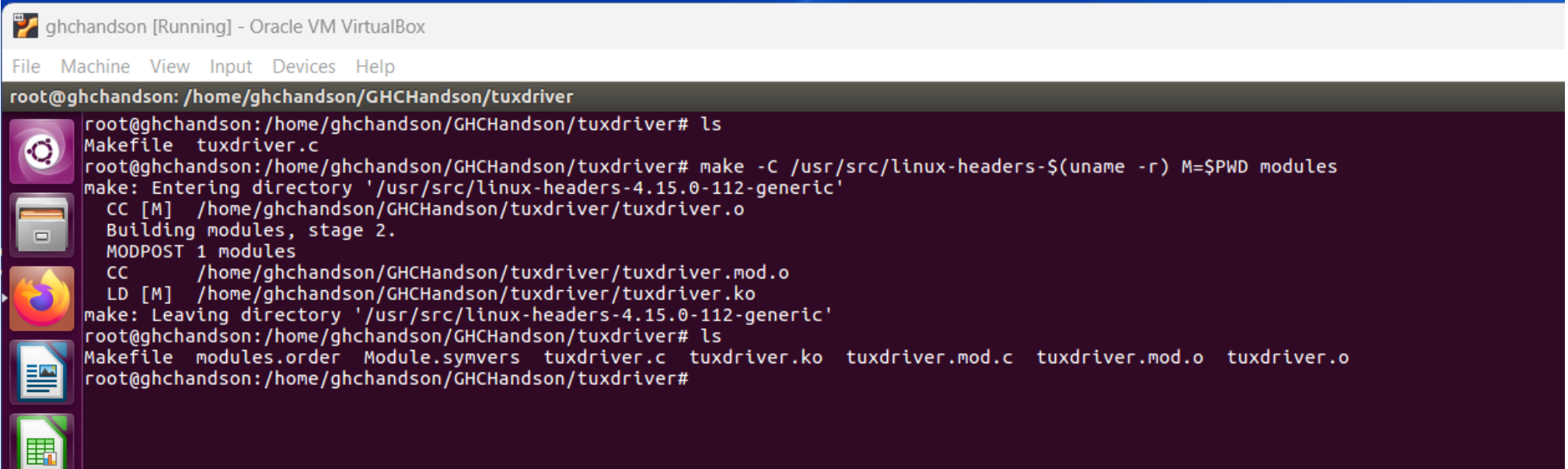

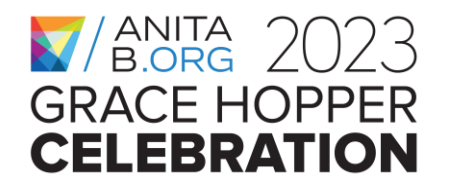

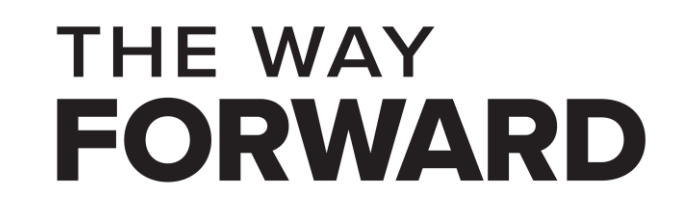

## **Putting all major steps together**

**Step 0:** Prepare a virtual machine instance

**Step 2:** Compiling the device driver (Step 3: Loading the device driver

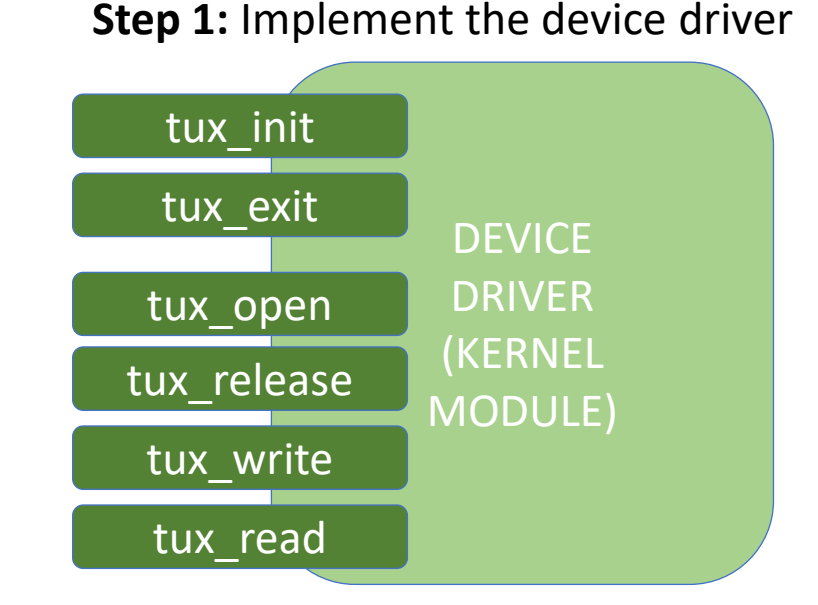

**Step 4:** Creating the device node **Step 5:** Testing the driver using shell commands

**Step 6:** Implementing a user space program to test the driver

**Step 7:** Hacking the driver to cause a Kernel Panic

**THE WAY** 

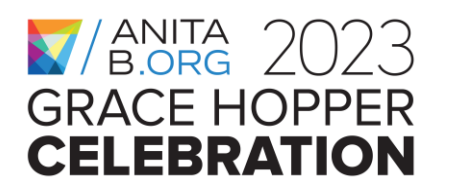

### **Hands-on Activity, Step 3**

Let's load our module to the kernel \$ sudo insmod tuxdriver.ko

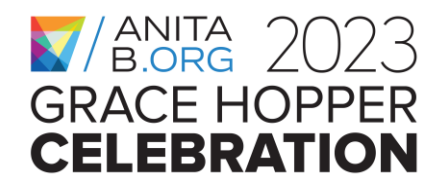

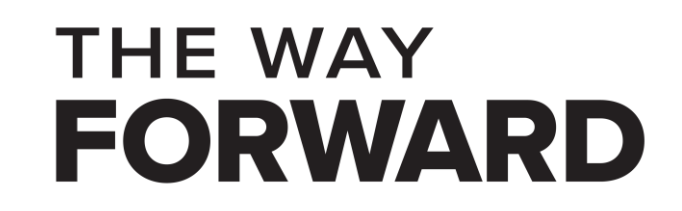

#### **Installing tuxdriver on the VM**

ghchandson [Running] - Oracle VM VirtualBox

File Machine View Input Devices Help

root@ghchandson: /home/ghchandson/GHCHandson/tuxdriver root@ghchandson:/home/ghchandson/GHCHandson/tuxdriver# insmod tuxdriver.ko root@ghchandson:/home/ghchandson/GHCHandson/tuxdriver# lsmod | grep tuxdriver  $\bullet$ 16384 0 root@ghchandson:/home/ghchandson/GHCHandson/tuxdriver# grep tuxdriver /proc/devices 500  $|root@ghchandson://home/ghchandson/GHCHandson/tuxdriver#  grep  tuxdriver /proc/modules$  $\Box$ <u>iver 16384 0 - Live 0xffffffffc054c000 (OE)</u> root@ghchandson:/home/ghchandson/GHCHandson/tuxdriver#

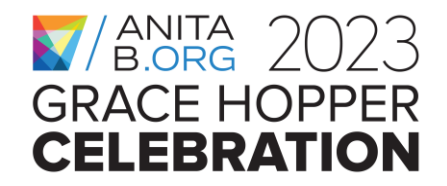

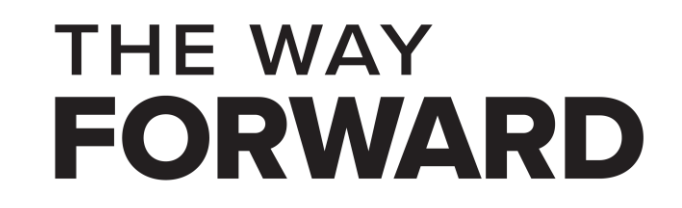

# **Putting all major steps together**

**Step 0:** Prepare a virtual machine instance

**Step 2:** Compiling the device driver **Step 3:** Loading the device driver

**THE WAY** 

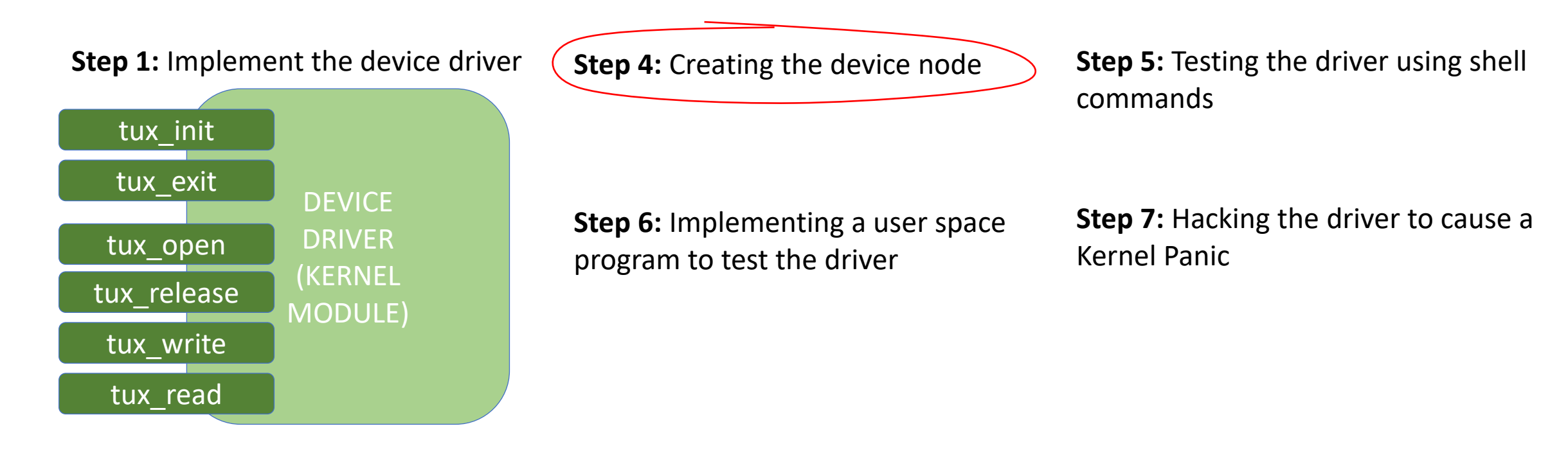

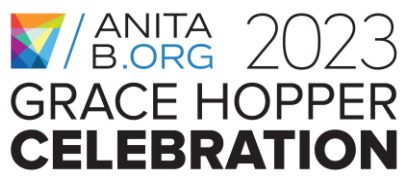

#### **Hands-on Activity, Step 4**

Now, let's play with our driver via the VFS Layer. We will first create a node for our hypothetical device tux. a.\$ sudo mknod /dev/tux c 500 0 b.Check if it gets created \$ ls -l /dev/tux

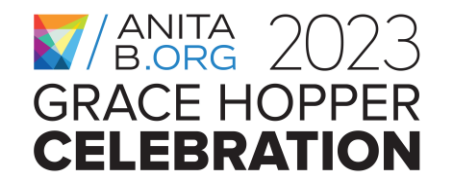

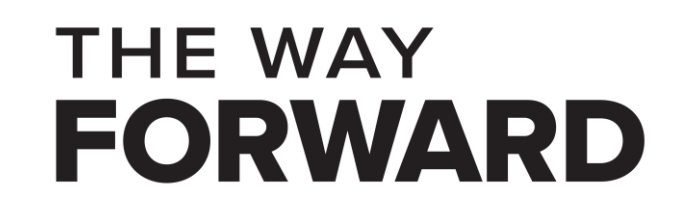

#### **Creating tux device node on the VM**

ghchandson [Running] - Oracle VM VirtualBox

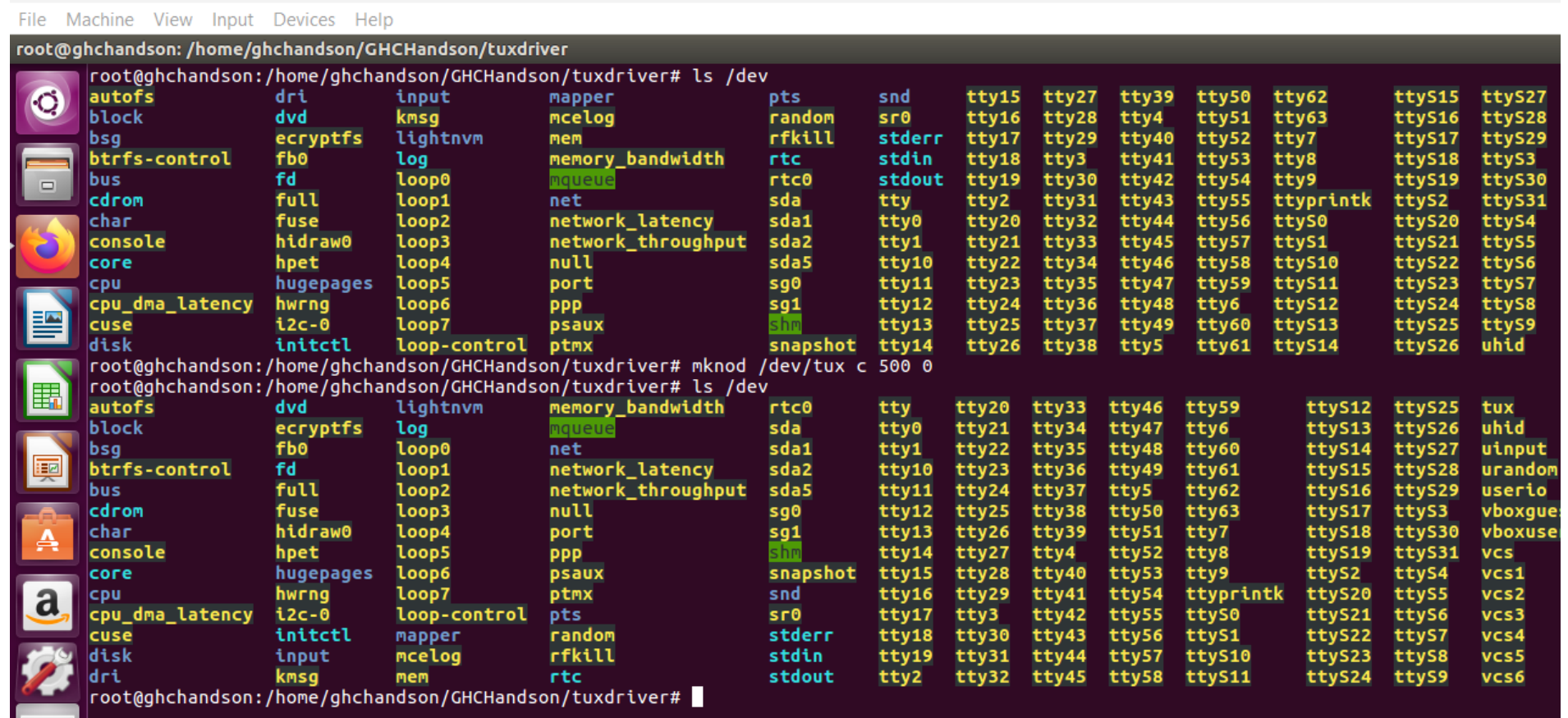

 $\frac{1}{2}$   $\frac{1}{2}$  **GRACE HOPPER CELEBRATION** 

#### **THE WAY FORWARD**

# **Putting all major steps together**

**Step 0:** Prepare a virtual machine instance

**Step 2:** Compiling the device driver **Step 3:** Loading the device driver

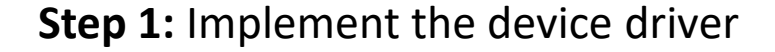

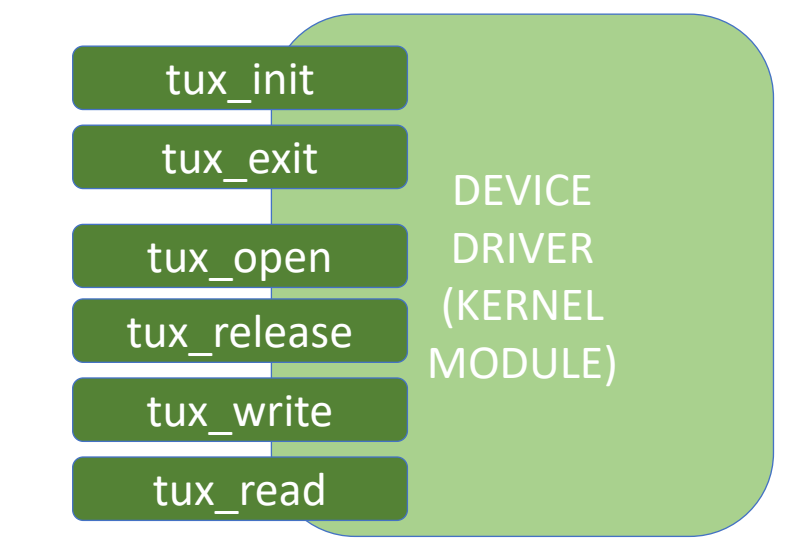

**Step 4:** Creating the device node (Step 5: Testing the driver using shell commands

**Step 6:** Implementing a user space program to test the driver

**Step 7:** Hacking the driver to cause a Kernel Panic

**THE WAY** 

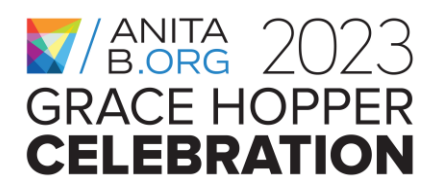

### **Hands-on Activity, Step 5**

Now, let's play with our driver or test it using some shell commands.

a. First we will read its initial content, which should be some garbage

 $$$  sudo dd if=/dev/tux bs=16 count=1

b. Next we will write to it

\$ sudo echo "Hello tux" > /dev/tux

c. Last we will read its updated content \$ sudo dd if=/dev/tux bs=16 count=1

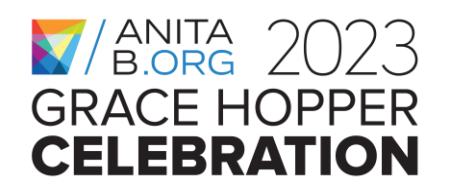

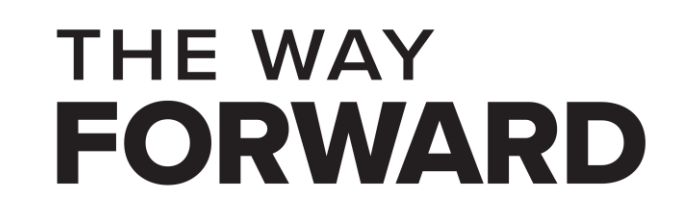

### **Testing tuxdriver using shell commands**

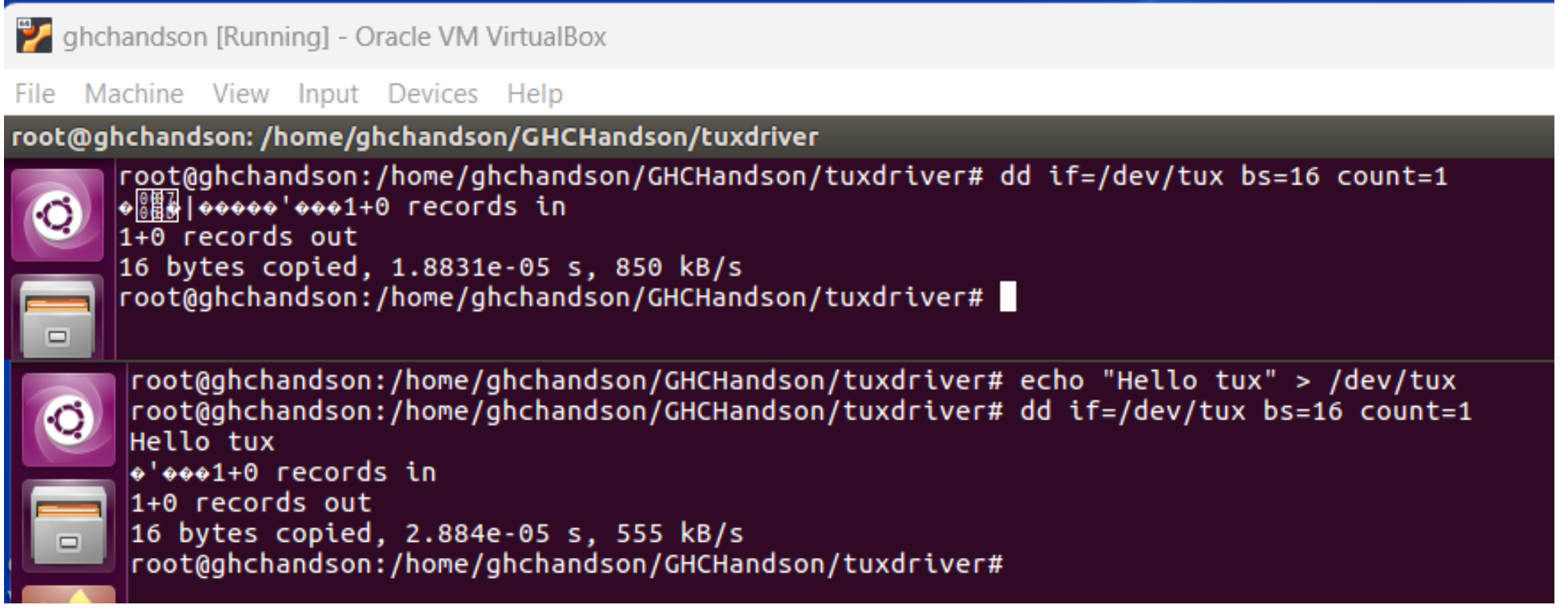

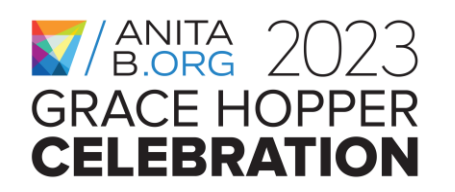

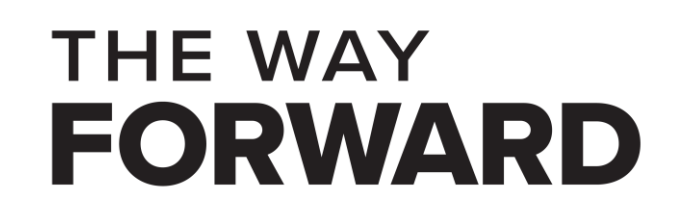

#### **Checking Kernel logs after the first testing**

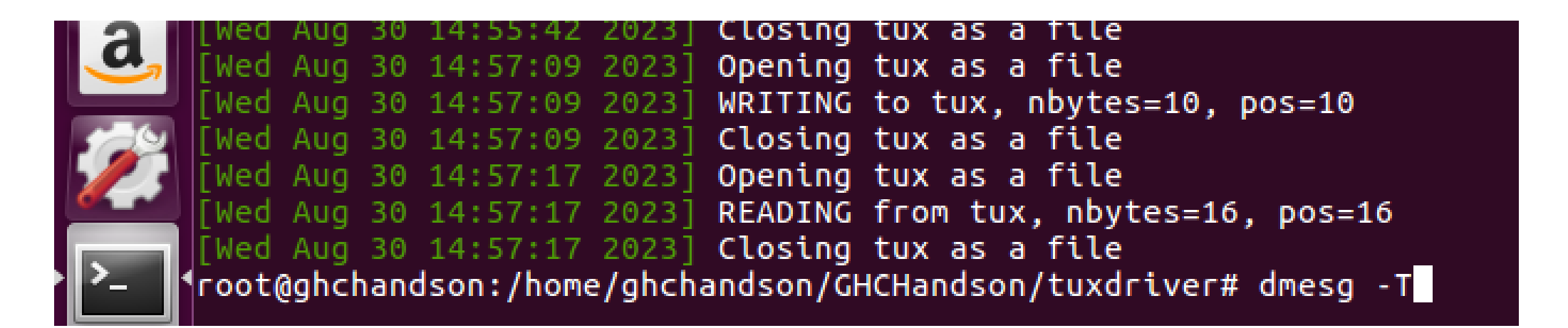

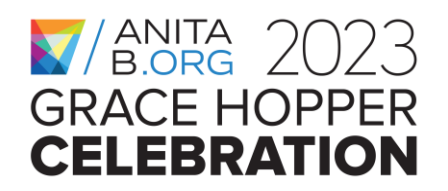

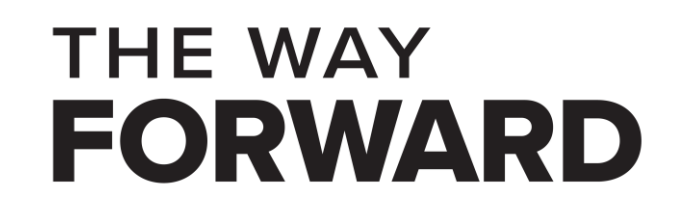

# **Putting all major steps together**

**Step 0:** Prepare a virtual machine instance

**Step 2:** Compiling the device driver **Step 3:** Loading the device driver

**THE WAY** 

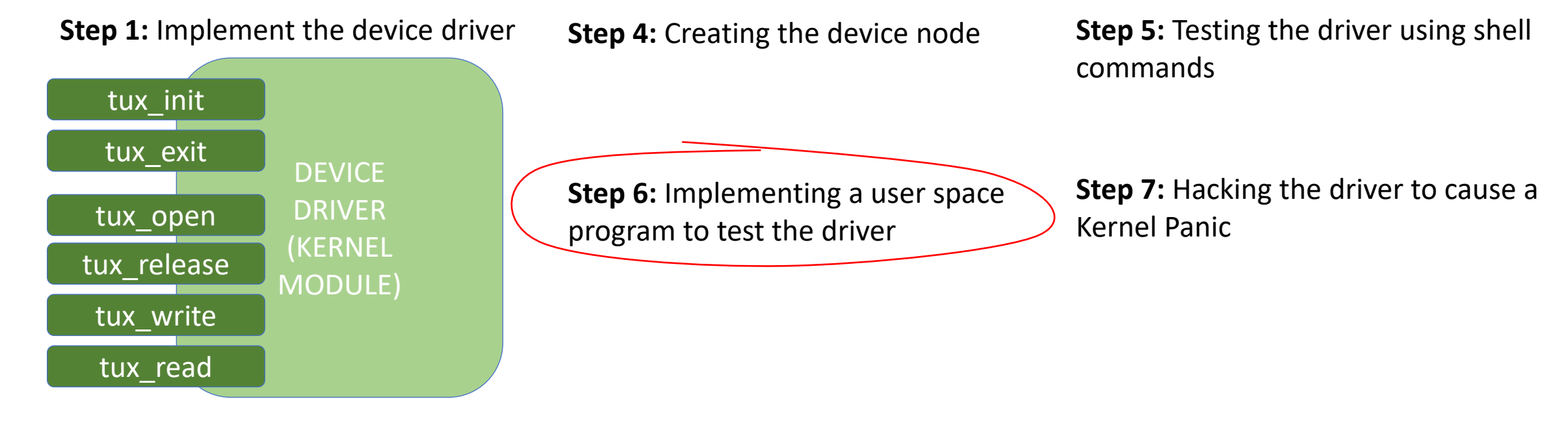

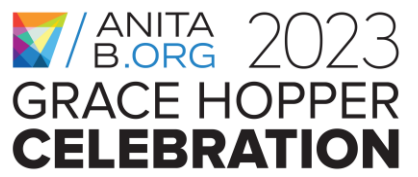

### **Hands-on Activity, Step 6**

- Let's write our testtuxdriver.c that opens the device file and reads & writes.
- Make sure that the driver is loaded.
- Execute HelloDriver.c's executable.
- To check if we could write to the device, let's use the dd (data duplicate) command:
	- sudo dd if=/dev/tux0 bs=10 count=1
		- Here bs denotes block size and count denotes to number of blocks to duplicate

**THE WAY** 

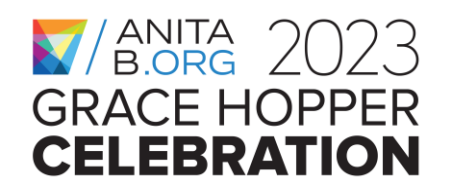

#### **How we test tux**

- Open tux the first time (file position pointer reset to the beginning of the file)
- Read 16 bytes to see its initial content (file position pointer points to end of ramdisk)
- Open tux the second time (file position pointer reset to the beginning of the file)
- Write "BYE for now, tux" to overwrite the contents (file position pointer points to end of ramdisk)
- Open tux the third time (file position pointer reset to the beginning of the file)

**THE WAY** 

EORWARD

• Read 16 bytes to see its current content

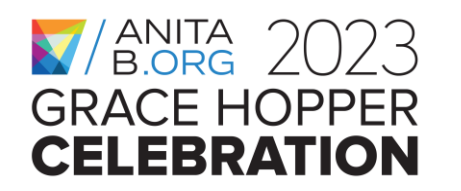

#### **Header files for the user space test code**

**THE WAY** 

FORWARD

#include <stdio.h>

#include <unistd.h>

#include <fcntl.h>

#define size 16

char user\_space\_buf[size+1];

char user\_space\_buf2[size+1];

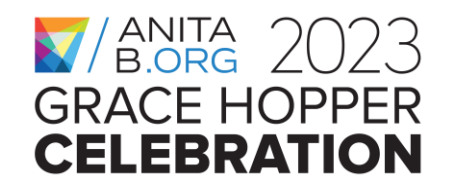

### **Test code for tux**

int main $(...) \{$ int tuxfd =  $open("/dev/tux", O_RDWR);$ if (tuxfd == -1) { printf("Could not open tux!\n"); return 1; } printf("Opened tux successfully!\n"); int numread  $=$  read(tuxfd, user\_space\_buf, size); if (numread  $== 0$ ) { printf("Could not read from tux!"); return 1; } user\_space\_buf[numread] =  $\sqrt{0'}$ ; printf("Read from tux: %s\n", user\_space\_buf); printf("Let's reopen tux to move the position pointer to the beginning\n"); // or you can implement an lseek entry point for tux and use that instead!

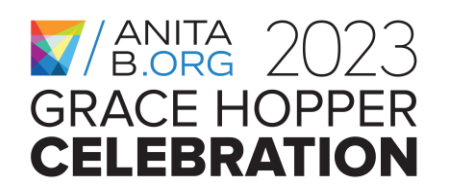

…

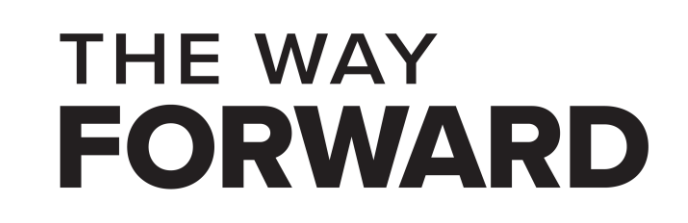

# **Test code for tux (cont'd)**

```
…
 int tuxfd2 = open("/dev/tux", O. RDWR);if (tuxfd2 == -1) { printf("Could not open tux!\n"); return 1; }
  printf("Let's overrite tux's contents!"); 
 int numwrote = write(tuxfd2,"BYE for now, tux", size);
 if (numwrote == 0) { printf ("There was a problem writing to
tux!\n"); }
```
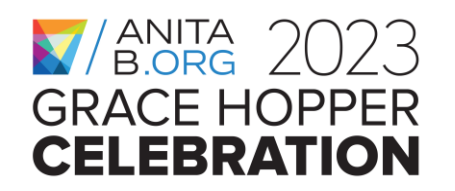

…

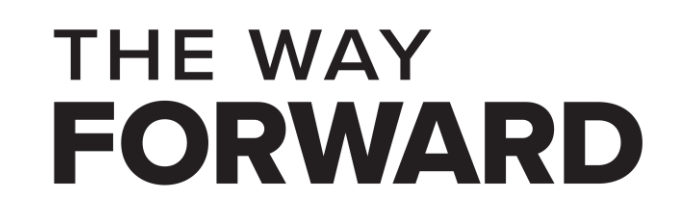

# **Test code for tux (cont'd)**

```
 printf("Let's reopen tux to move the position pointer to the beginning\n"); 
 int tuxfd3 = open("/dev/tux", O_RDWR);
 if (tuxfd3 == -1) { printf("Could not open tux!\n"); return 1; }
 numread = read(tuxfd3, user_space_buf2, size);
if (numread == 0) { printf("Could not read from tux the 2nd time!"); return
1; \quad \}user_space_buf2[numread] = \sqrt{0'};
 printf("This is what tux has now: %s\n", user_space_buf2); printf("That's it
folks!\n"); 
 return 0; } // end main
```
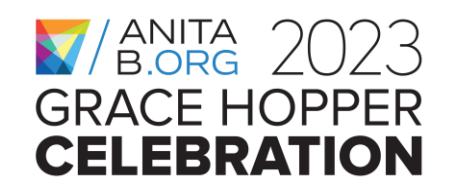

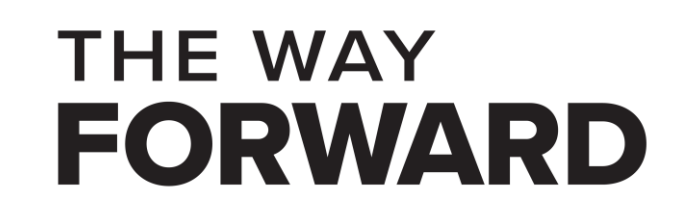

### **Testing tux using testtuxdriver**

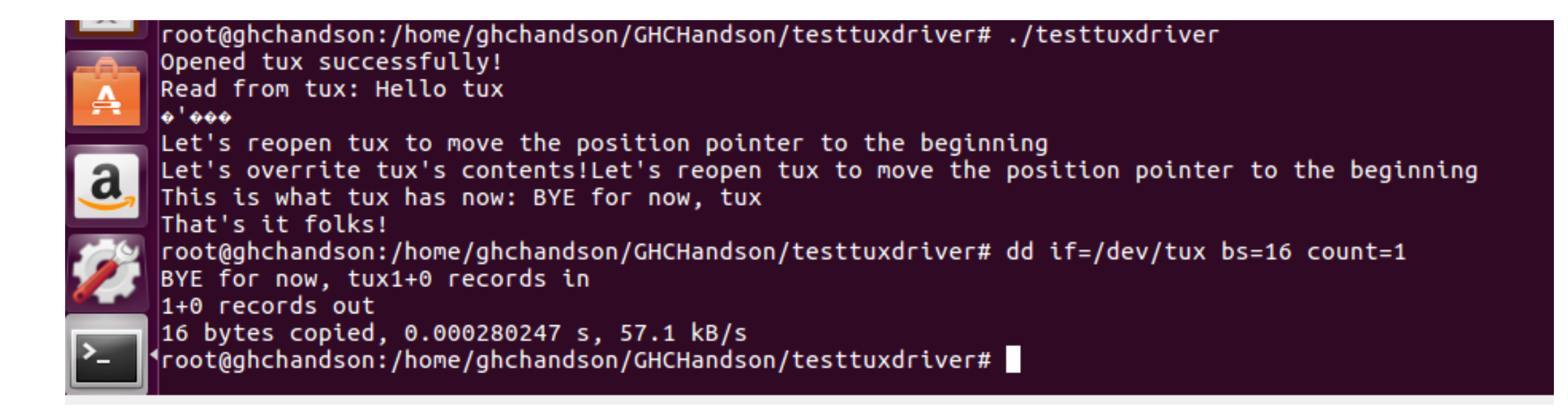

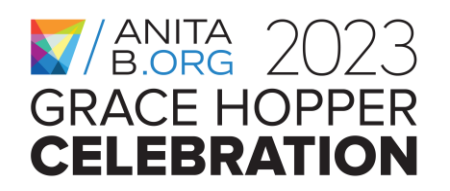

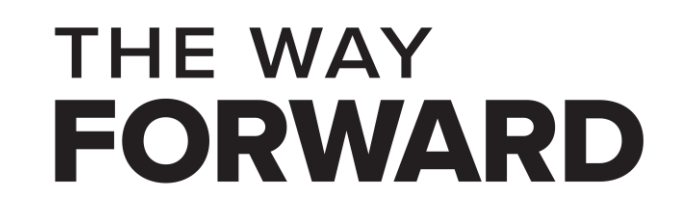

#### **Kernel logs after running testtuxdriver**

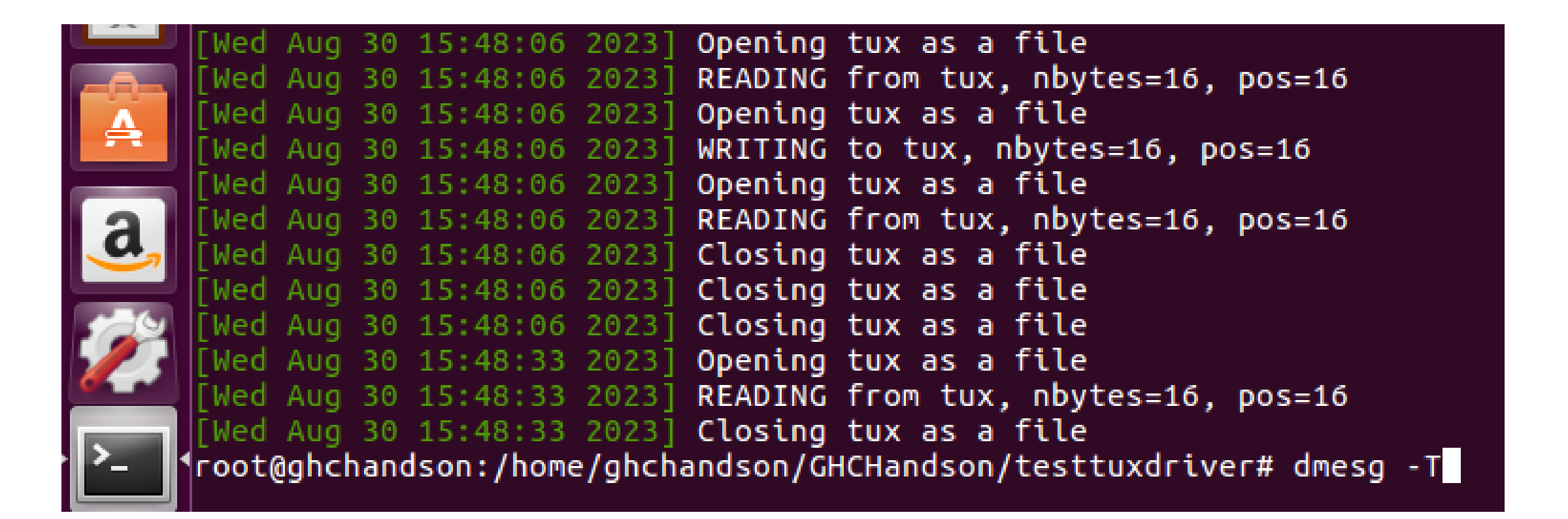

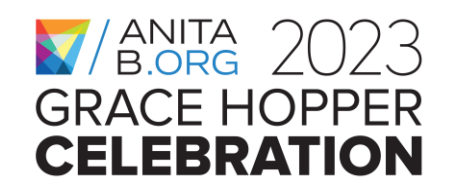

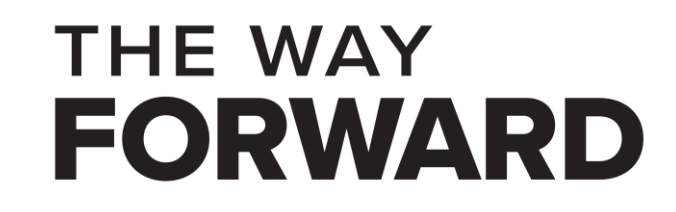

# **Putting all major steps together**

**Step 0:** Prepare a virtual machine instance

**Step 2:** Compiling the device driver **Step 3:** Loading the device driver

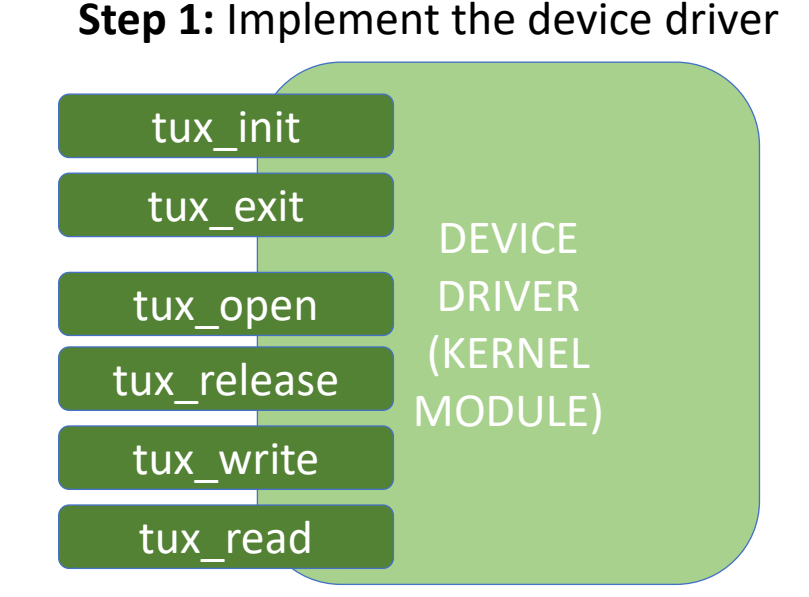

**Step 4:** Creating the device node **Step 5:** Testing the driver using shell commands

**Step 6:** Implementing a user space program to test the driver

**Step 7:** Hacking the driver to cause a Kernel Panic

**THE WAY** 

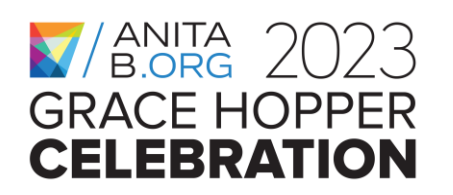
#### **Hands-on Activity, Step 7**

- Let's change tuxdriver.c to introduce a memory error to observe its side effects.
- Some suggestions to try (one by one):
	- Comment out the line that calls kmalloc to cause NULL pointer dereference (ending in a Kernel Panic/Oops, kind of a **Denial of Service** (DOS) attack)
	- Comment out the if statements that check whether the number of bytes to be read/written to ramdisk goes beyond the end of the buffer
		- Memory out of bounds read (as in the case of the **HEARTBLEED** vulnerability, sensitive data may be leaked)
		- Memory out of bounds write (this may be exploited for **Remote Code Execution**!)

**THE WAY** 

- Recompile the driver each time and test your code!
- Happy hacking!

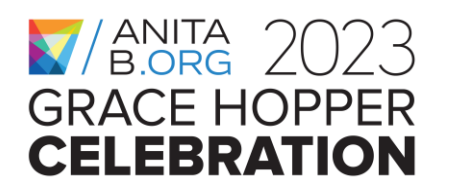

### **Outline**

- What is this workshop about?
- What is a device driver & how do drivers work in the Linux Kernel?
- Which system APIs get involved?
- Hands-on Activity: Writing & Testing a Character-special Device Driver

**THE WAY** 

- **Wrap-up**
- Questions & Answers

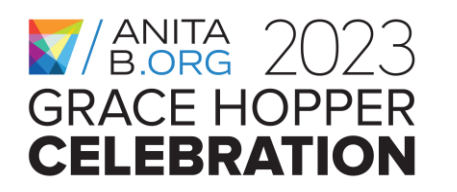

#### **Resources**

- Writing Linux Device Drivers book by Jerry Cooperstein
	- [Writing Linux Device Drivers: a guide with exercises -](https://dl.acm.org/doi/10.5555/1803705) Volume 3 | Guide books [| ACM Digital Library](https://dl.acm.org/doi/10.5555/1803705)

**THE WAY** 

- Linux Device Drivers, 3<sup>rd</sup> edition, by Jonathan Corbet, Alessandro Rubini, and Greg Kroah-Hartman
	- [Linux Device Drivers, Third Edition \[LWN.net\]](https://lwn.net/Kernel/LDD3/)
- [The Linux Documentation Project \(tldp.org\)](https://tldp.org/)
- [The Linux Kernel Archives](https://www.kernel.org/)
- [Linux source code \(v6.5\) -](https://elixir.bootlin.com/linux/latest/source) Bootlin

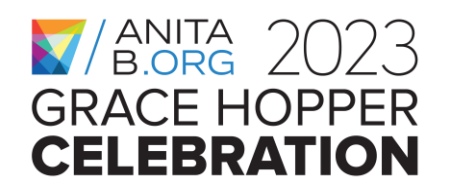

#### **Acknowledgements**

- Thanks to my students who have applied the presented content as an in-class activity in my **Advanced Systems Programming** course, which is offered as an online course (undergrad & grad sections) at the University of Florida.
- Thanks to those students who have participated in an earlier version of the Kernel Hacking Workshop at the University of Florida in Spring 2015 & 2017.
- This work has been partially funded by my NSF CAREER Award #CNS-1942235.

**THE WAY** 

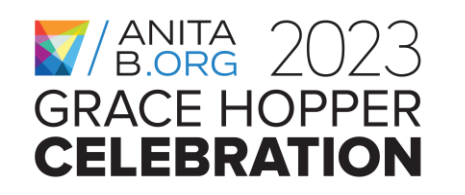

#### **X**/B.ORG 2023 **GRACE HOPPER CELEBRATION**

## **THANK YOU**

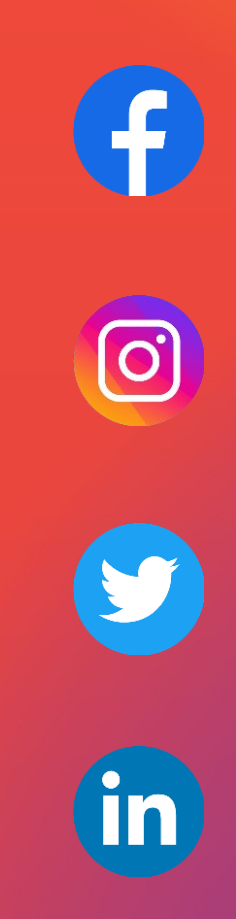

# **WANITA 2023 THE WAY<br>GRACE HOPPER FORWARD**